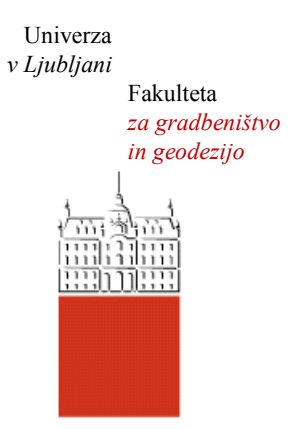

Jamova cesta 2 1000 Ljubljana, Slovenija <http://www3.fgg.uni-lj.si/>

**DRUGG** – Digitalni repozitorij UL FGG <http://drugg.fgg.uni-lj.si/>

To je izvirna različica zaključnega dela.

Prosimo, da se pri navajanju sklicujte na bibliografske podatke, kot je navedeno:

Gričnik, R. 2012. Spletna predstavitev muzejev občine Zreče v okolju Google Zemlja. Diplomska naloga. Ljubljana, Univerza v Ljubljani, Fakulteta za gradbeništvo in geodezijo. (mentor Petrovič, D., somentor Domajnko, M.): 34 str.

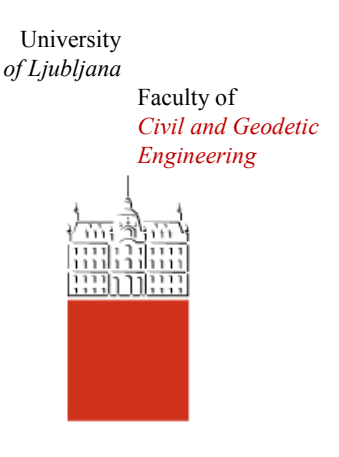

Jamova cesta 2 SI – 1000 Ljubljana, Slovenia <http://www3.fgg.uni-lj.si/en/>

**DRUGG** – The Digital Repository <http://drugg.fgg.uni-lj.si/>

This is original version of final thesis.

When citing, please refer to the publisher's bibliographic information as follows:

Gričnik, R. 2012. Spletna predstavitev muzejev občine Zreče v okolju Google Zemlja. B.Sc. Thesis. Ljubljana, University of Ljubljana, Faculty of civil and geodetic engineering. (supervisor Petrovič, D., cosupervisor Domajnko, M.): 34 pp.

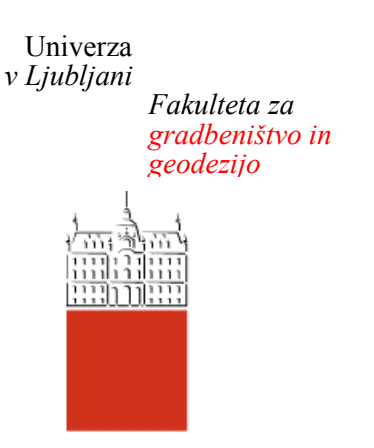

*Jamova 2 1000 Ljubljana, Slovenija telefon (01) 47 68 500 faks (01) 42 50 681 fgg@fgg.uni-lj.si*

**VISOKOŠOLSKI ŠTUDIJ GEODEZIJE SMER GEODEZIJA V INŽENIRSTVU**

Kandidat:

# **ROK GRIČNIK**

## **SPLETNA PREDSTAVITEV MUZEJEV OBČINE ZREČE V OKOLJU GOOGLE ZEMLJA**

Diplomska naloga št.: 383/GI

## **WEB PRESENTATION OF MUSEUMS IN ZREČE COMMUNITY IN GEOGLE EARTH ENVIRONMENT**

Graduation thesis No.: 383/GI

**Mentor: Predsednik komisije:**

doc. dr. Dušan Petrovič viš. pred. mag. Samo Drobne

**Somentor:** Matevž Domajnko

**Član komisije:** doc. dr. Mojca Kosmatin Fras

Ljubljana, 12. 10. 2012

## <span id="page-2-0"></span>**STRAN ZA POPRAVKE**

Stran z napako Vrstica z napako Namesto Naj bo

## <span id="page-3-0"></span>**IZJAVE**

Podpisani ROK GRIČNIK izjavljam, da sem avtor diplomske naloge z naslovom: »Spletna predstavitev muzejev občine Zreče v okolju Google Zemlja«.

Izjavljam, da je elektronska različica v vsem enaka tiskani različici.

Izjavljam, da dovoljujem objavo elektronske različice v repozitoriju UL FGG.

Ljubljana, 01.10.2012 Podpis

 $\frac{1}{\sqrt{2}}$  ,  $\frac{1}{\sqrt{2}}$  ,  $\frac{1}{\sqrt{2}}$  ,  $\frac{1}{\sqrt{2}}$  ,  $\frac{1}{\sqrt{2}}$  ,  $\frac{1}{\sqrt{2}}$  ,  $\frac{1}{\sqrt{2}}$  ,  $\frac{1}{\sqrt{2}}$  ,  $\frac{1}{\sqrt{2}}$  ,  $\frac{1}{\sqrt{2}}$  ,  $\frac{1}{\sqrt{2}}$  ,  $\frac{1}{\sqrt{2}}$  ,  $\frac{1}{\sqrt{2}}$  ,  $\frac{1}{\sqrt{2}}$  ,  $\frac{1}{\sqrt{2}}$ 

## <span id="page-4-0"></span>**BIBLIOGRAFSKO – DOKUMENTACIJSKA STRAN IN IZVLEČEK**

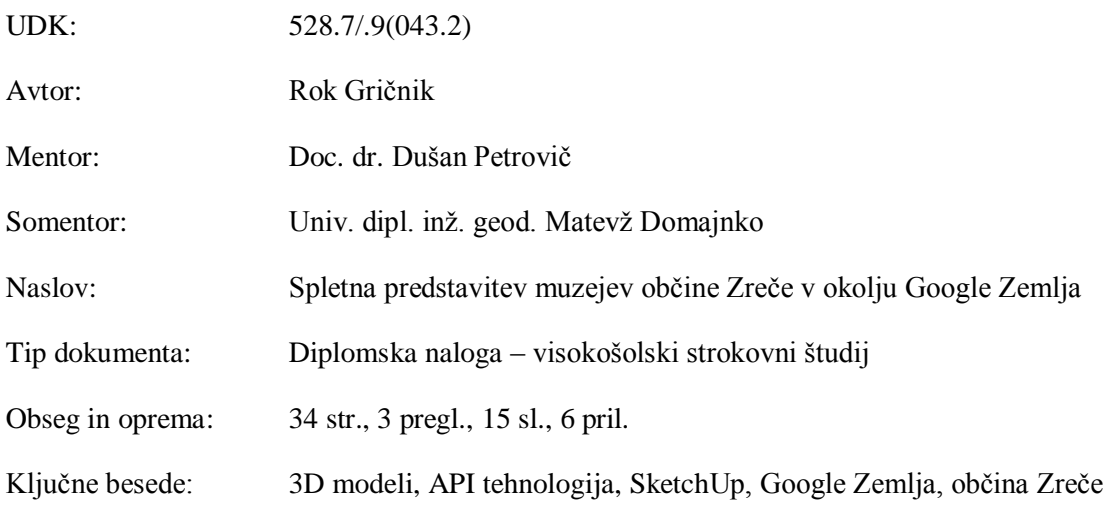

Izvleček:

Diplomska naloga obravnava matematične osnove in delovanje navideznih globusov in prostorske podatke, povezane z njimi. Na primeru Google Zemlje je predstavljena sestava navideznega globusa in z njim povezanih slojev. Obravnavani so tudi ostali poznani navidezni globusi, s poudarkom na slovenskem izdelku GAEA+.

Predstavljena so odprtokodna orodja, katera so bila potrebna za izdelavo končnega izdelka – spletne karte API, ki vsebuje trirazsežne modele muzejev, ki ležijo v občini Zreče. Ti modeli so bili modelirani z orodjem Trimble SketchUp in preneseni v spletno knjižnico modelov Trimble 3D Warehouse.

V končni fazi so bili modelirani 3D objekti prikazani v navideznem globusu Google Zemlja. Ogledati jih je mogoče neposredno v okolju Google Zemlja ali v izdelani interaktivni spletni aplikaciji, ki temelji na tehnologiji Google Zemlja API. Oba načina sta tudi teoretično predstavljena v okviru diplomske naloge.

## <span id="page-5-0"></span>**BIBLIOGRAPHIC – DOCUMENTALISTIC INFORMATION**

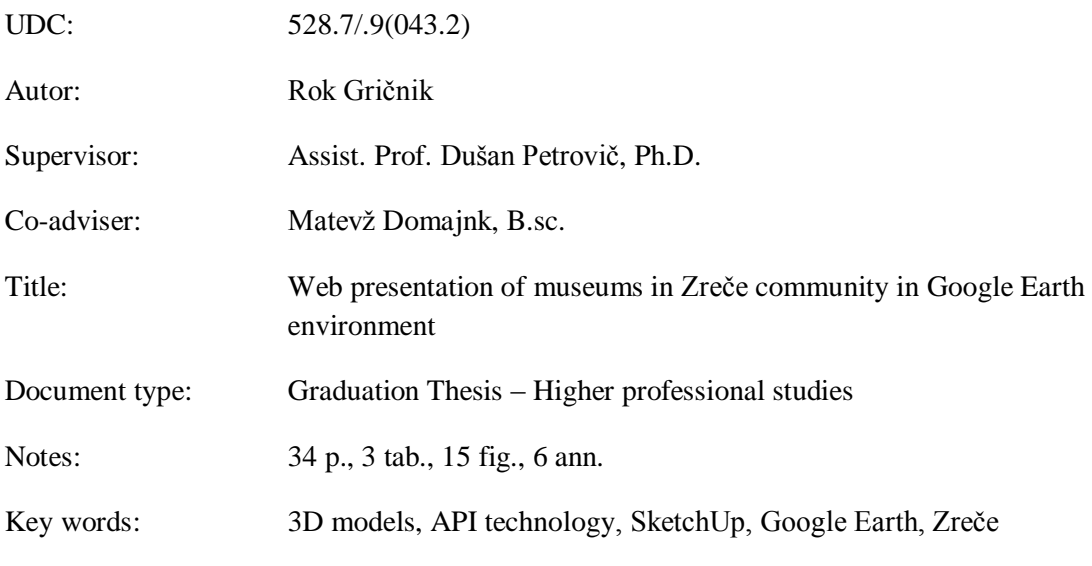

Abstract:

The thesis deals with the mathematical basics of virtual globes, sets of spatial data associated with them, and their technology of acquisition. Structure of virtual globes and their related data layers are presented in Google Earth case, while other virtual globes with emphasis on the Slovenian product Gaea +, are presented, too.

Open Source were used to produce the final product - online web API, containing three-dimensional models of museums located in Zreče community are presented. These models have been modelled with the SketchUp tool and uploaded to the 3D Warehouse online models library.

In the final stage two ways to display three-dimensional models are presented, the first is Google Earth application and second through the website using API technology.

## <span id="page-6-0"></span>**ZAHVALA**

Zahvaljujem se doc. dr. Dušanu Petroviču in Matevžu Domajnku za strokovno pomoč.

Zahvaljujem se prijateljici Katarini Adorjan za lektoriranje diplomske naloge.

Zahvaljujem se svoji družini za moralno in finančno pomoč pri študiju.

Zahvaljujem se Občini Zreče za realizacijo ideje diplome.

Zahvaljujem se vrstnikom za vse ure smeha.

## <span id="page-7-0"></span>**KAZALO VSEBINE**

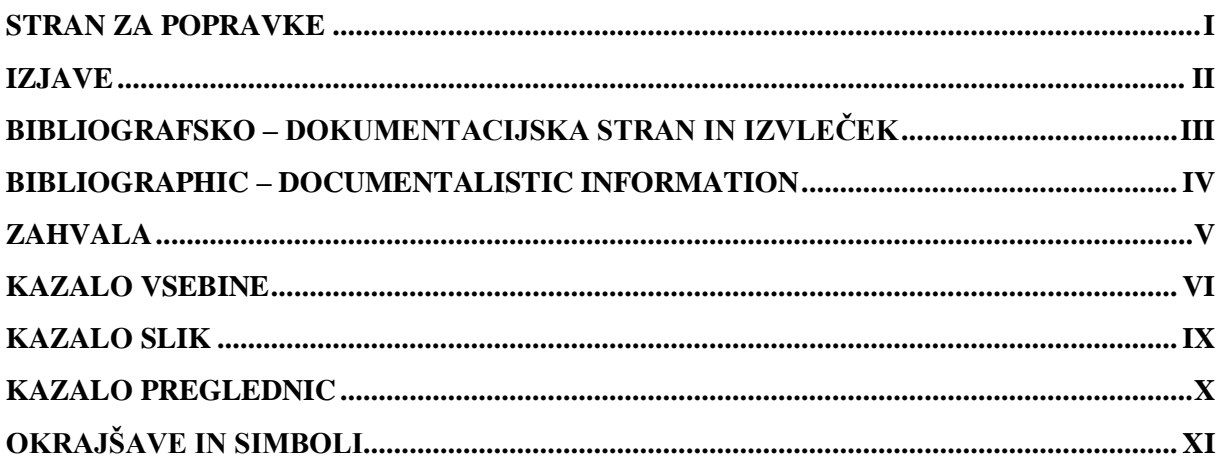

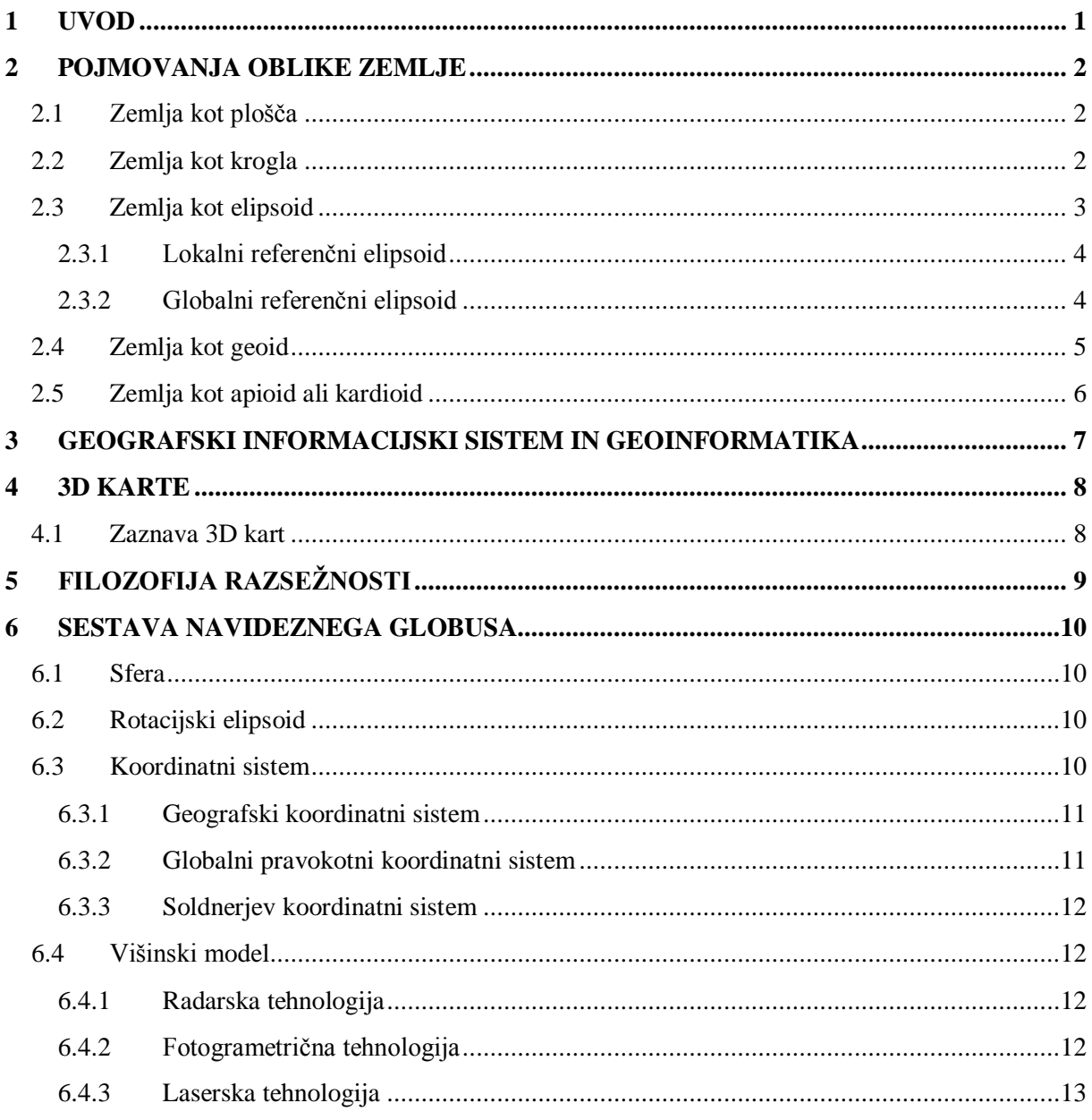

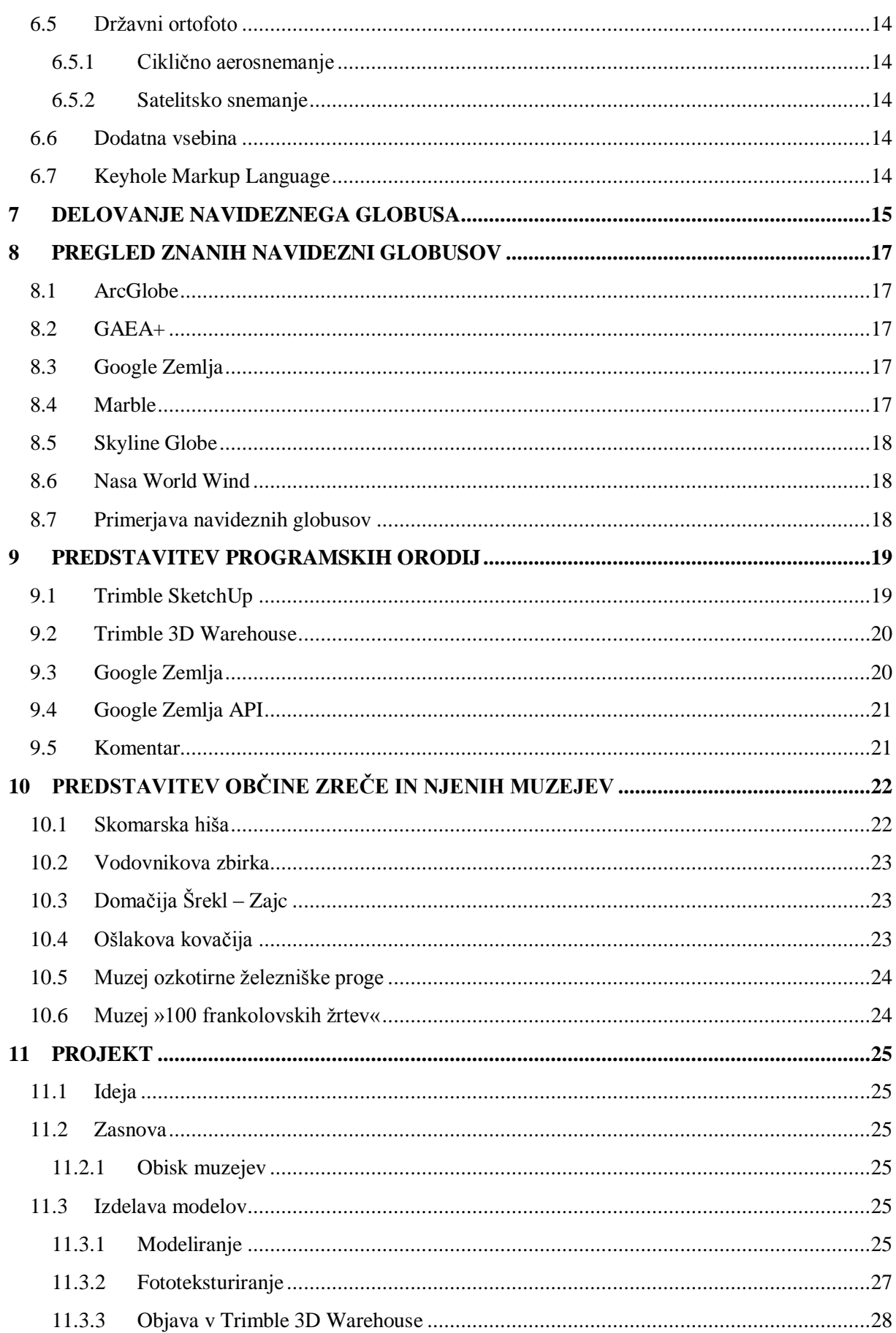

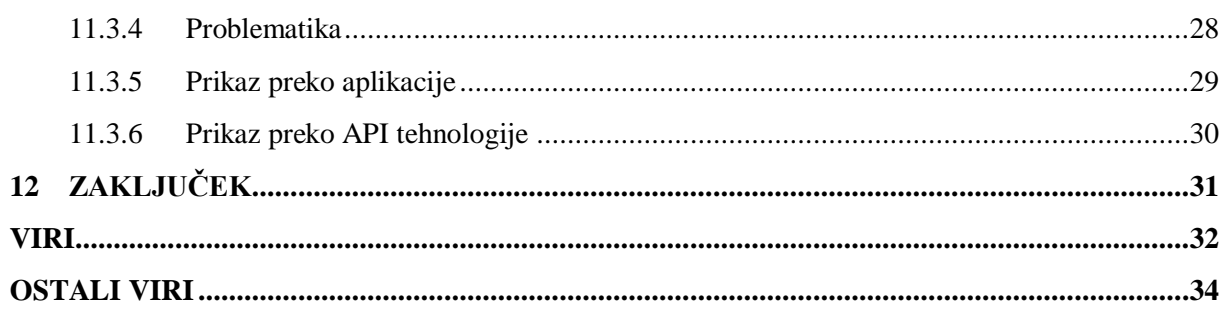

## <span id="page-10-0"></span>**KAZALO SLIK**

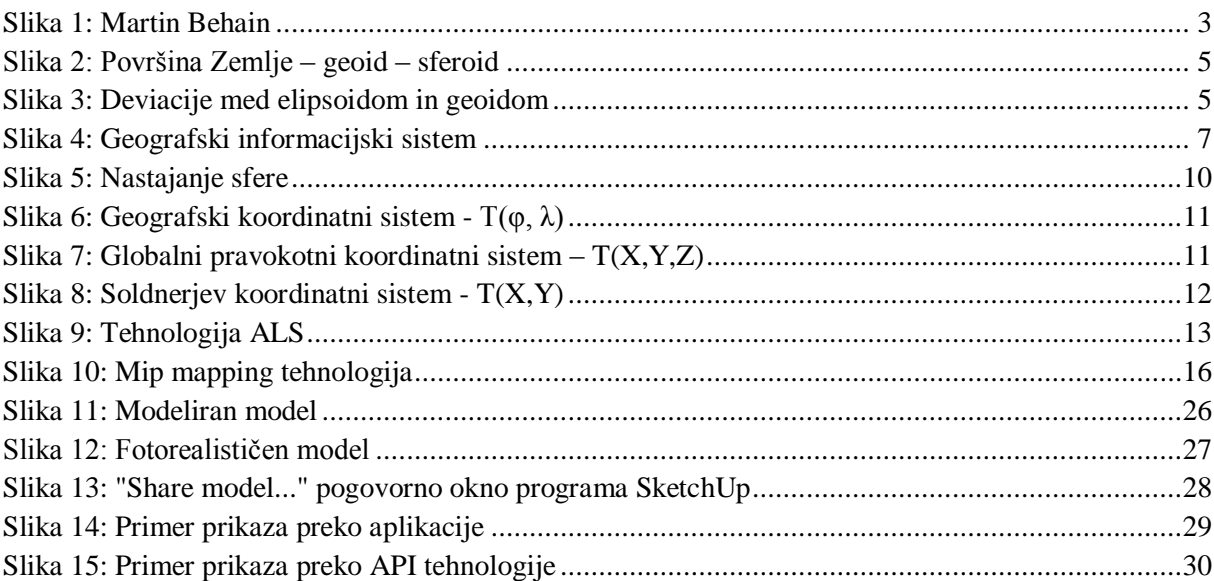

#### <span id="page-11-0"></span>**KAZALO PREGLEDNIC**

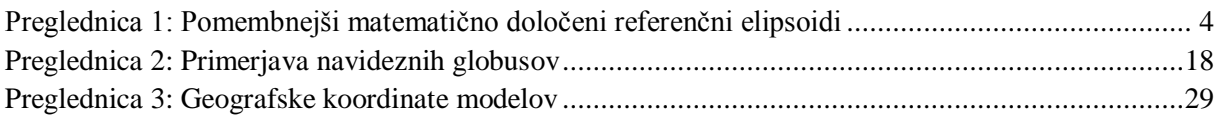

## <span id="page-12-0"></span>**OKRAJŠAVE IN SIMBOLI**

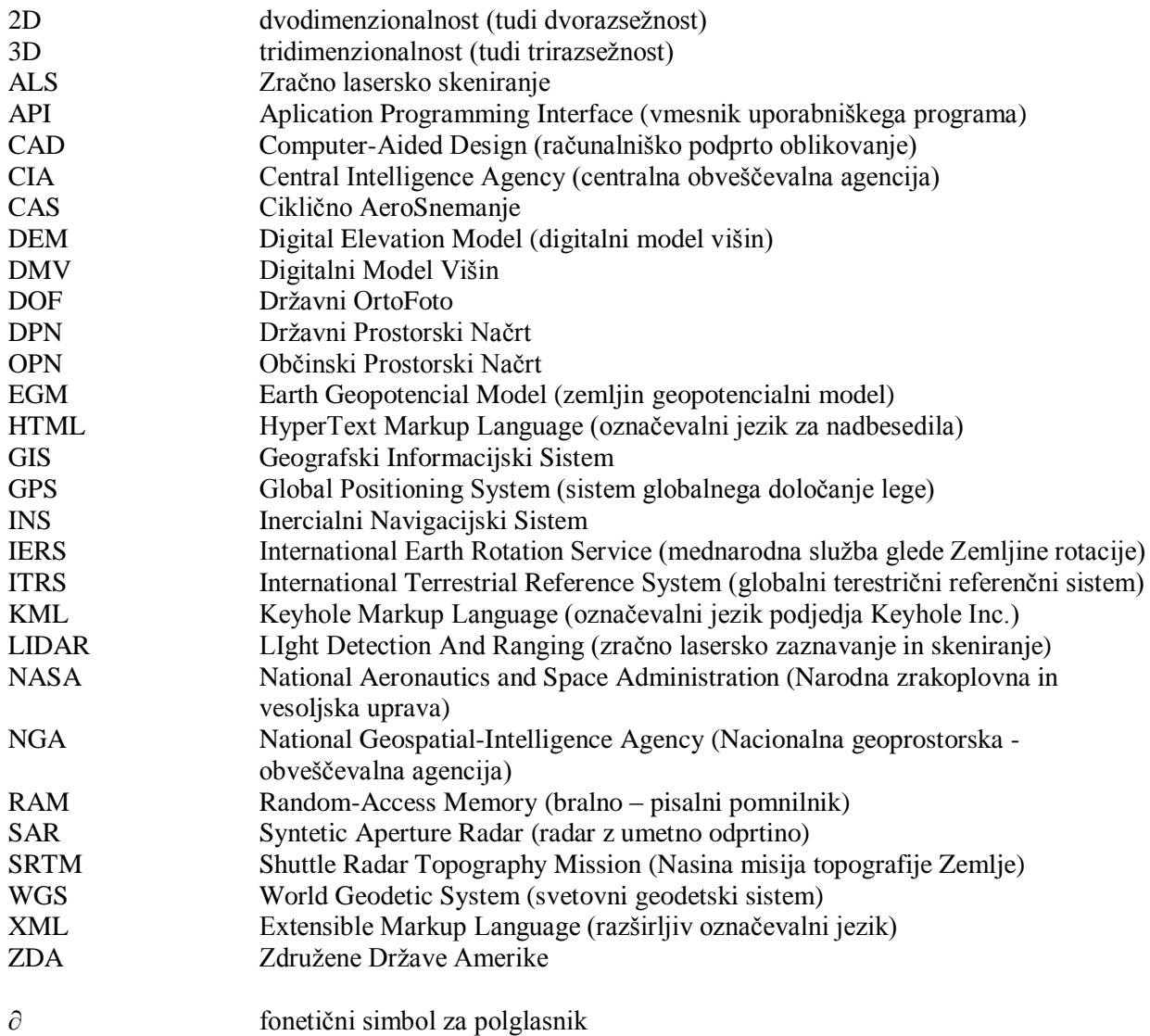

## <span id="page-14-0"></span>**1 UVOD**

Prvi zemljevidi so nastali iz praktičnih potreb po označevanju lovišč in najdišč. Kasneje je raziskovanje novih krajev privlačilo različne raziskovalce, ki so potovali v neznano in odkrivali nove dežele in narode. Pri svojih potovanjih so se orientirali po ozvezdjih, pri tem pa so svoja potovanja skrbno beležili in zarisovali poti. Z razvojem človeštva in kasneje tehnologije so se tudi ti zemljevidi vedno bolj izpopolnjevali.

Do sredine prejšnjega stoletja so nam za iskanje določenega cilja v okolju bile v pomoč ročno risane karte, ki so jih dopolnjevale tehnike graviranja, maskiranja idr.. Branje analognih kart zahteva od uporabnika kar nekaj znanja in smisel za namišljeno predstavo okolja. To velja predvsem za tretjo razsežnost, ki na kartah prikazuje višino površja. Z razvojem računalniške tehnologije in novimi možnostmi prikazovanja reliefa, se je odprla nova razsežnost na tem področju. Razvoj in nove priložnosti na področju interaktivnih zemljevidov je zelo dobro izkoristilo podjetje Google Inc., ki s svojim digitalnim globusom »Google Zemlja« omogoča odličen pregled Zemljinega površja. Program je brezplačen, enostaven za uporabo in istočasno omogoča sodelovanje uporabnikov pri dopolnjevanju navideznega globusa s tem, da lahko vsak dodaja modele stavb na navidezno površje našega planeta.

V okviru diplomske naloge je bilo modelirano šest muzejev, ki ležijo v občini Zreče, objavljeni so bili znotraj okolja Google Zemlja ter na svetovnem spletu. Za realizacijo diplome je bilo najprej potrebno preučiti matematične osnove navideznih globusov, njihovo delovanje in prostorske podatke, povezane z njimi.

Predstavljena je tehnologija delovanja in uporabe navideznih globusov, s poudarkom na Google Zemlii, ter programska oprema, ki se uporablia pri modeliranju objektov.

## <span id="page-15-0"></span>**2 POJMOVANJA OBLIKE ZEMLJE**

Zemlja je eden izmed planetov Osončja. Po oddaljenosti od Sonca je tretji, po velikosti pa peti planet. Predstavlja največji trdni planet in edini prostor, za katerega je znan obstoj življenja. Zemlja se je oblikovala pred približno 4,57 milijarde let. Od svojega nastanka naprej je podvržena množici geoloških in bioloških razvojnih faz, zato se neprestano spreminja.

Zemljina notranjost je sestavljena iz več aktivnih plasti: v središču imamo trdno železovo jedro, ki ustvarja zemljino magnetno polje, okoli jedra je tekoči plašč, v zgornjih plasteh pa trdna skorja. Porazdelitev sestave mas plasti je različna, kar neposredno vpliva na gravitacijo, s tem pa tudi na obliko Zemlje.

Pojmovanja o obliki Zemlje so se skozi razvoj človeštva in zgodovine spreminjala od ravne nepremične ploskve do krogle. Sedaj Zemljo opazujemo tudi iz vesolja. Pojmovanja so bila že od antike naprej predmet razprav in proučevanj znanstvenikov in še danes je temu tako. Znanstvene razprave okrog oblike Zemlje so še vedno nekoliko različne.

## <span id="page-15-1"></span>**2.1 Zemlja kot plošča**

Znano je, da sta asirska in babilonska kultura pojmovali Zemljo kot ravno ploščo, ki jo podpirajo kamniti stebri. Okoli nje naj bi bilo morje, čez gore pa razpeto nebo, čezenj katerega vsakodnevno na svoji ladji pluje bog Sonca. Stare indijske civilizacije so Zemljo obravnavale kot ploščo, ki jo nosijo trije sloni, le ti stojijo na želvi, ki plava po brezkončnem oceanu. Kot okroglo ploščo so si Zemljo prvi zamislili antični Grki. Ta okrogla »ravnina« naj bi plavala po morju, na sredini pa naj bi stala gora Olimp z bogovi (povzeto po Oblika Zemlje, 2012).

## <span id="page-15-2"></span>**2.2 Zemlja kot krogla**

Zamisel o kroglasti obliki Zemlje so prvi razvili grški antični filozofi. Tako je Anaksimander dognal, da bi Zemlja lahko bila valj, ki se nahaja znotraj kroglastega neba. Pitagora je s svojimi učenci, v današnjem italijanskem mestu Cortone, razmišljal, da je krogla najpopolnejše geometrijsko telo in kot tako najprimernejše za obliko Zemlje, drugih nebesnih teles in neba. Prve stvarne dokaze pa je prispeval Evdoks, ki je menil, da bi v primeru ravne Zemlje moral videti zvezde vedno na istem mestu, tako pa se premikajo po nebu. Aristotel je trdil, da je Zemlja oblike krogle, ker ob Luninem mrku pade nanjo lokasta senca Zemlje, kakršno lahko poda le okroglo telo. Arhimed pa je trdil, da je zaradi dejstva, da je vsaka mirujoča tekočina izbočena, tudi morje kroglaste oblike. Zelo znan je Plinijev primer, ko je ta opazoval odhajajoče ladje, toneče za obzorje. Dejal je: »Če bi bila Zemlja ravnina, bi celotna ladja izginila naenkrat, tako pa trup ladje izgine prej kot jambor«. V obratni smeri pa so mornarji opazovali svetilnik, katerega luč (vrh svetilnika) so najprej ugledali, šele kasneje pa konstrukcijo samega svetilnika (povzeto po Oblika Zemlje, 2012).

Že pred dokončno potrditvijo domneve je bil izdelan najstarejši ohranjen globus Zemlje, ki ga je izdelal Martin Behaim (slika 1) leta 1474. Njegov namen je bil ljudem na razumljiv način prikazati, kje točno so celine, morja, mesta in države.

*glóbus* – krogla, ki v pomanjšanem merilu upodablja Zemljo ali drugo nebesno telo (SSKJ, 2012).

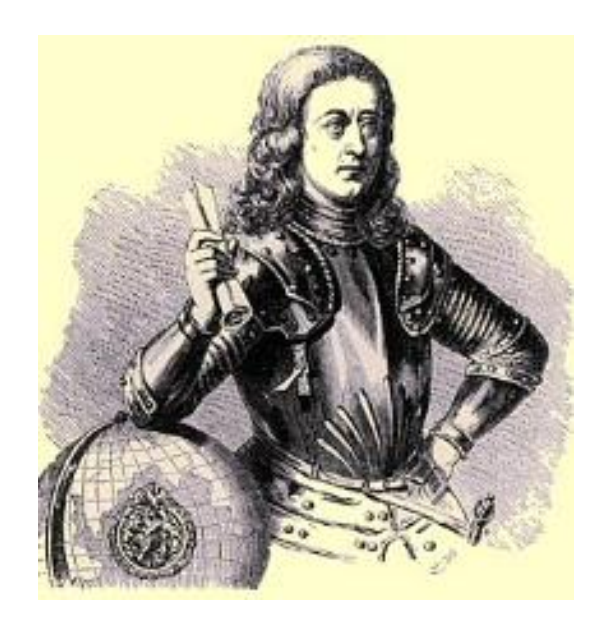

**Slika 1: Martin Behain** (Kalten et al., 2009)

<span id="page-16-1"></span>Dokončno je krogelno domnevo potrdila odprava portugalskega pomorščaka Ferdinanda Magellana, ki je med letoma 1519 in 1522 obplula Zemljo s potovanjem le na zahod.

Seveda globuse uporabljamo še danes. Vendar imajo tako kot karte veliko pomanjkljivost. Prikazovanje reliefa je zelo oteženo. Pri fizičnih globusih je prikazovanje razgibanosti površja lahko prikazano tako, da so gorovja in večje planote izbočene oziroma nagubane. Takšne globuse imenujemo »reliefni globusi«.

## <span id="page-16-0"></span>**2.3 Zemlja kot elipsoid**

Raziskave, po katerih je bilo sklepati, da je Zemlja elipsoidne oblike, so izvedli šele v 17. stoletju. Leta 1672 je Francoska akademija znanosti poslala Jeana Richer-ja v Cayenne, glavno mesto Francoske Gvajane, ki leži v bližini ekvatorja. Med drugim je tam ugotovil, da njegova ura na nihalo dnevno zaostane za dobri dve minuti, zato je nihalo ure skrajšal. Po vrnitvi v Pariz se je zgodila obratna situacija – ura mu je prehitevala, kar je rešil s podaljšanjem nihala. Po razpravah glede tega problema je obveljala domneva, da Zemlja nima popolne oblike krogle, saj bi sila teže na krogli delovala enako ne glede na lokacijo. Temu je sledil sklep, da je Zemlja izbočena na ekvatorju in sploščena na polih, kar je značilno za elipsoid.

Razlog za sploščenost Zemlje se skriva v centrifugalni ali z drugim izrazom sredobežni sili, s katero krožeče telo deluje na središče kroženja v smeri radialno navzven. Ker se naš planet vrti, ustvarja to silo. Ta je na ekvatorju velika, medtem ko je na polih praktično ni. Ker centrifugalna sila nasprotuje sili gravitacije, imajo predmeti na ekvatorju manjšo težo kot pri obeh polih. Če na ekvatorju tehta neko telo 1000 kilogramov, ima to isto telo na 90° južne ali severne geografske širine (polih) težo 1005 kilogramov. Centrifugalna sila tudi zmanjšuje privlačnost sile jedra, za to snovi v notranjosti planeta bolj oddaljene od središča v bližini ekvatorja. Nas najbolj zanima sploščenost Zemlje, ki znaša 0,00335, kar je leta 1743 izračunal Alexis Claude Clairaut (povzeto po Oblika zemlje, 2012).

Če bi bila Zemlja oblike popolne krogle, bi bile dolžine zemljepisnih dolžin (npr. 1°) enako dolge. Takšne oblike nima, a lahko določimo obliko Zemlje preko tega merjenja. Prvi se je s tem ukvarjal Giovanni Domenico Cassini leta 1700. Izmeril je dolžino loka stopinje, ki poteka od Pariza proti jugu ter od Pariza proti severu. Njegove meritve so pokazale, da je bila dolžina, merjena proti jugu, daljša. Glede na to je podal trditev, da je zemlja podobna jajcu. Ker je to zavračalo prejšnje teorije, se je vodstvo francoskih znanstvenikov odločilo, da naredi natančnejše meritve. Te so bile opravljene v letih 1735 in 1736. Prvo merjenje je potekalo v bližini ekvatorja v perujskih Andih in je podalo dolžino loka ene stopinje 110,576 kilometrov. Drugo merjenje je bilo izvedeno v bližini severnega pola na Laponskem. Rezultat tega merjenja je bil 111,948 kilometrov. Izmeri sta ovrgli Cassinijevo teorijo in hkrati potrdili teorijo »mandarine« (elipsoida). Nadaljnje meritve so se odvijale skozi 18. in 19. stoletje, kar je dalo mnogo novih podatkov o vzporednikih. Rezultati so pokazali, da loki vzporednikov niso enaki, iz česar je prišel sklep, da vzporedniki niso krogi, temveč elipse. Ruski kartograf Theodor Friedrich von Schubert je to domnevo zaključil leta 1859 in Zemljo označil za troosni sferoid (povzeto po Oblika Zemlje, 2012).

Rotacijski elipsoid (sferoid) ima veliko in majhno polos – je torej dvo-osni sferoid. Velika polos je razdalja med središčem Zemlje in ekvatorjem, mala polos pa od središča do pola. Za večino del se zaradi praktičnosti uporablja rotacijski in ne tro-osni elipsoid (Petrovič, 2012b).

| Ime elipsoida        | Velika polos [m] | Mala polos [m] | Kraj uporabe     | <b>Vrsta</b> |
|----------------------|------------------|----------------|------------------|--------------|
| Maupertuis (1738)    | 6,397,300        | 6,363,806.283  | Francija         | lokalni      |
| Everest (1830)       | 6,377,276.345    | 6,356,075.413  | Indija           | lokalni      |
| Airy (1830)          | 6,377,563.396    | 6,356,256.909  | Velika Britanija | lokalni      |
| <b>Bessel</b> (1841) | 6,377,397.155    | 6,356,078.963  | Evropa, Japonska | lokalni      |
| Clarke (1866)        | 6,378,206.4      | 6,356,583.8    | Severna Amerika  | lokalni      |
| <b>NAD 27</b>        | 6,378,206.4      | 6,356,583.800  | Severna Amerika  | lokalni      |
| Krassovsky (1940)    | 6,378,245        | 6,356,863.019  | Rusija           | lokalni      |
| WGS66 (1966)         | 6,378,145        | 6,356,759.769  | Amerika          | globalni     |
| GRS67 (1967)         | 6,378,160        | 6,356,774.516  | Evropa           | globalni     |
| WGS-72 (1972)        | 6,378,135        | 6,356,750.52   | Amerika          | globalni     |
| GRS-80 (1979)        | 6,378,137        | 6,356,752.314  | <b>ITRS</b>      | globalni     |
| <b>NAD 83</b>        | 6,378,137        | 6,356,752.3    | Severna Amerika  | lokalni      |
| WGS-84 (1984)        | 6,378,137        | 6,356,752.314  | <b>GPS</b>       | globalni     |
| <b>IERS</b> (1989)   | 6,378,136        | 6,356,751.302  | Zemlja           | globalni     |
| <b>IERS</b> (2003)   | 6,378,136.6      | 6,356,751.9    | Zemlja           | globalni     |

<span id="page-17-2"></span>**Preglednica 1: Pomembnejši matematično določeni referenčni elipsoidi**

## <span id="page-17-0"></span>**2.3.1 Lokalni referenčni elipsoid**

Lokalni elipsoid je elipsoid, ki je prilagojen (preračunan), da se najbolje prilega nekemu območju. Do leta 2008 smo v Republiki Sloveniji ter bivši Socialistični federativni republiki Jugoslaviji uporabljali Gauß-Krügerjev koordinatni sistem (D-48), ki je temeljil na lokalnem elipsoidu Bessel 1841, ki je lokalno orientiran glede na telo Zemlje v fundamentalni točki Hermannskogel (pri Dunaju) in z orientacijo na Hundesheimer Berg. Večina podatkov je še danes vezana na ta sistem (Stopar, 2009).

## <span id="page-17-1"></span>**2.3.2 Globalni referenčni elipsoid**

Matematično določeni globalni referenčni elipsoid, kot že ime naznani, je namenjen enotni uporabi po celem svetu. V uporabo so prišli predvsem zaradi povečane globalizacije ter širše uporabe kartografije in GIS sistemov ter zaradi uporabe navigacijskih satelitskih sistemov. V Sloveniji smo v letu 2008 sprejeli nov koordinatni sistem ETRS89, ki temelji na globalnem elipsoidu GRS80 (Stopar et al., 2008).

## <span id="page-18-0"></span>**2.4 Zemlja kot geoid**

Za predstavo o našem planetu lahko uporabljamo geoid, ki je ekvipotencialna ploskev in približno sovpada s srednjo gladino oceanov. To je po Gaussu tako imenovana »fizikalna predstava Zemlje«, pravzaprav pa gravitacijsko polje, saj je površina geoida vedno pravokotna na smer sile teže, kot je prikazano na sliki 2.

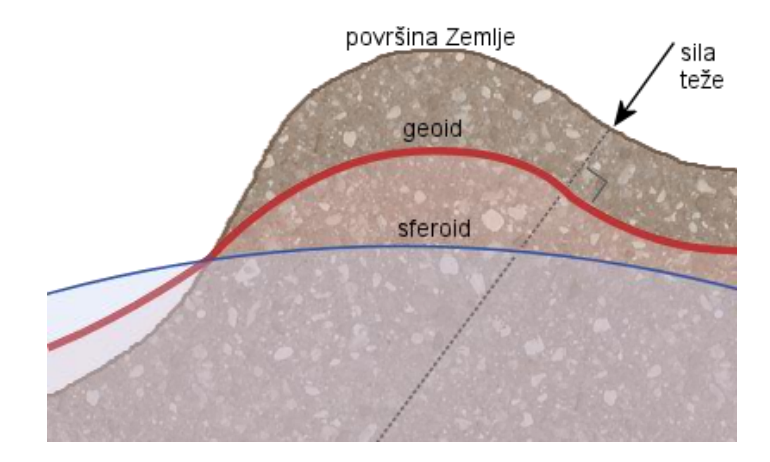

**Slika 2: Površina Zemlje – geoid – sferoid** (Geoid, 2012)

<span id="page-18-1"></span>Ker je masa znotraj našega planeta porazdeljena neenakomerno, je ploskev geoida matematično nepravilne oblike – ni matematično definirana. Slika 3 nam prikazuje deviacije med modelom geoida GEOID96 in globalnim rotacijskim elipsoidom WGS84. Površina geoida je v pozitivnem ekstremu pri Novi Gvineji (rdeče območje), kjer seže do 75 metrov nad elipsoid. Negativni ekstrem doseže v Indijskem oceanu (vijolično območje), kjer pade 104 metre pod površino elipsoida.

<span id="page-18-2"></span>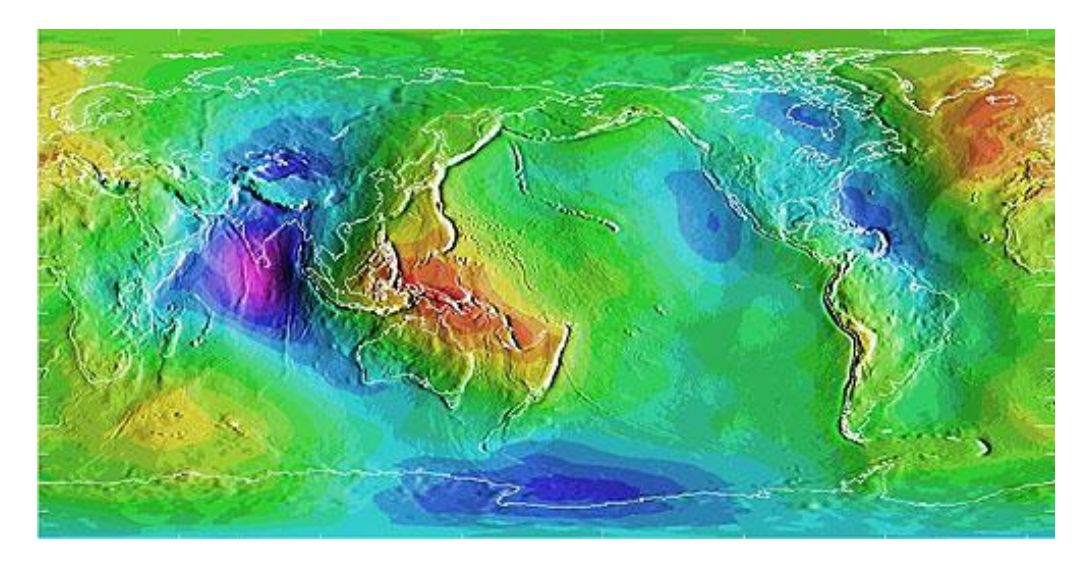

**Slika 3: Deviacije med elipsoidom in geoidom** (e-Education, 2012)

## <span id="page-19-0"></span>**2.5 Zemlja kot apioid ali kardioid**

V času satelitov je prišlo do odkritja, da tirnice satelitov niso popolne elipse, kar je le potrdilo domnevo glede sploščenosti Zemlje. Pojavilo pa se je novo vprašanje in sicer, ali sta severna in južna polobla Zemlje simetrični, saj je bilo prizemlje – zemeljski točki najbližja točka tirnice – nad severnim polom bližje kot nad južnim polom. Strokovnjaki so odkrili, da je masa v okolici severna pola veliko večja od okolice nasprotnega pola, kar pa se sklada z dejstvom, da je planet na severu izbočen in na jugu vbočen. Tako Zemlja spominja na hruško ali narobe obrnjeno srce, iz česar izhajata imena »apioid« in »kardioid« (povzeto po Oblika Zemlje, 2012).

#### <span id="page-20-0"></span>**3 GEOGRAFSKI INFORMACIJSKI SISTEM IN GEOINFORMATIKA**

Geografski informacijski sistem (GIS) je sistem, ki ga sestavlja programska oprema, strojna oprema, prostorski podatki, različni procesi, algoritmi, procedure ter človek, kot upravljavec ali uporabnik (slika 4). Osnovna namembnost sistema je urejanje in upravljanje prostorskih podatkov. Odličen primer geografskega informacijskega sistema je slovenski geo-portal »Geopedia«, ki je spletni interaktivni atlas Slovenije.

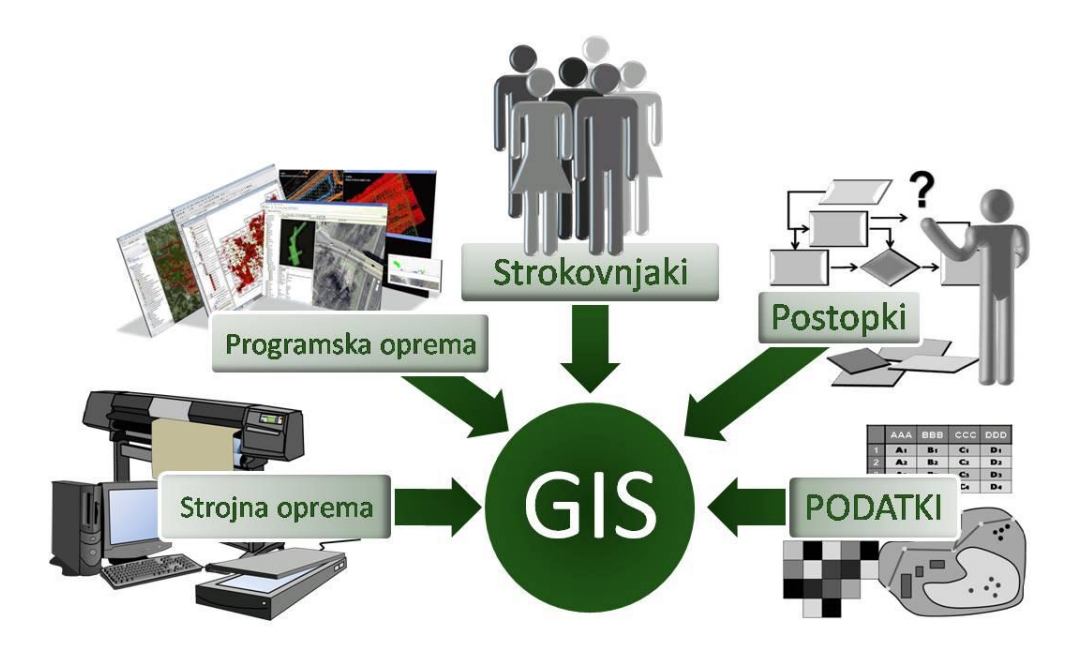

**Slika 4: Geografski informacijski sistem** (Geoinformatika, 2012)

<span id="page-20-1"></span>Krevs (2002) je zapisal, da geoinformatiko opredeljujemo kot znanost in tehnologijo pridobivanja, hranjenja, posredovanja, analize in predstavljanja geografskih informacij. Geoinformatika kombinira geoprostorsko analizo in modeliranje, razvoj geoprostorskih baz podatkov, oblikovanje informacijskega sveta, interakcijo ljudi in računalnika ter žično in brezžično mrežno tehnologijo.

Geoinformacijske tehnologije vključujejo geografske informacijske sisteme, prostorske sisteme za podporo pri odločanju, globalne navigacijske sisteme in daljinsko zaznavanje.

Danes s pridom uporabljamo geoinformatiko in geografske informacijske sisteme, saj nam ti omogočajo hitro in preprosto dostopanje in upravljanje geoinformacij, brez katerih si današnji svet težko predstavljamo.

## <span id="page-21-0"></span>**4 3D KARTE**

»Karta je simbolizirana slika geografske resničnosti, ki prikazuje izbrane objekte ali lastnosti in je rezultat ustvarjalnega dela avtorja, namenjena uporabi, kjer so bistveni prostorski odnosi.« (Petrovič 2001).

Interpretacija karte je odvisna od dela avtorja ter uporabnikovih sposobnosti zaznavanja in dojemanja karte. Pri razumevanju klasičnih kart si pomagamo z legendo, višina terena je prikazana s »hribčki«, šrafurami, senčenjem ali s plastnicami.

»Trirazsežna kartografija je tisto področje kartografije, ki zajema klasične trirazsežne fizične kartam sorodne prikaze, psevdo 3D in prave trirazsežne kartografske predstavitve.« Izvor 3D-kartografije torej izhaja iz analogno izdelanih kart, kot so globus, reliefne karte in modeli, panoramske karte in karte iz ptičje perspektive (Häberling, 2003 preko Domajnko, 2008).

Danes 3D kartografijo vse bolj povezujemo z digitalnimi tehnikami izdelave, oblikovanja prostorskih slik in analizami prostorskih podatkov (povzeto po Jobst, 2008 preko Domajnko, 2008). Karta nam lahko poleg osnovnih poda tudi večpredstavnostne elemente, kot so fotografije, videoposnetki … Takšno karto imenujemo večpredstavnostna 3D karta. Za jasno razumevanje vseh kart mora biti kartografska vsebina generalizirana in oblikovana glede na uporabnike teh kart.

Trirazsežne karte lahko ločimo na (Bučar, 2011 preko Zavadlav, 2003):

- način prikaza: znakovni ali fotorealističen prikaz ter
- dinamičnost prikaza: statična slikovna slika ali animiran kartografski prikaz.

Digitalna doba nam je prinesla navidezne globuse, ki so fotorealistične interaktivne dinamične 3D kartografske karte, ki resnično izboljšajo uporabniško dojemanje terena ter same karte.

## <span id="page-21-1"></span>**4.1 Zaznava 3D kart**

Kljub temu, da imamo geolocirane računalniške podatke danes večinoma shranjene v trirasežnostnih podatkovnih modelih, se te prostorske informacije vseeno v veliki meri upodabljajo na dvorazsežnem mediju. Vendar uporabnik s tem prikazom ne izgubi občutka tretje dimenzije, temveč ga na podlagi izkušenj in prejetih informacij vidnega senzorja v možganih interpretira kot trirazsežnostni prikaz (povzeto po Bučar, 2011).

## <span id="page-22-0"></span>**5 FILOZOFIJA RAZSEŽNOSTI**

**Razsežnost** – 1. *lastnost, značilnost razsežnega*; 2. *vsaka od smeri, v katerih telo zavzema prostor*: ploskovna, prostorska razsežnost; časovna razsežnost; 3. *kar je določeno z dejstvi, odnosi do tega, kar izraža prilastek*: imeti določene razsežnosti; (SSKJ, 2012).

V kartografski stroki je termin »trirazsežnost« ali s tujko »tridimenzionalnost« skoraj vsak dan v uporabi. Nanaša se 2. razlago razsežnosti po SSKJ, torej prostorsko umestitev. Pod 2. razlago spada tudi »časovna razsežnost«. Ali je čas četrta razsežnost in bi jo ga morali upoštevati pri kartografskem poimenovanju? To vprašanje še vedno tare strokovnjake in z njim se ukvarjajo tudi filozofi. Iz kartografskega vidika se zdi, da daje termin »trirazsežnost« premalo jasnosti in bi lahko uporabili namesto trirazsežne - »prostorske karte« in namesto dvorazsežne karte -»ploskovne karte«, ki so časovno umeščene.

Računalniška doba nam prinaša obilico potencialnih možnosti v kartografiji. Ena izmed teh je animacija kart(e). Navidezni globus Google Zemlja nam na primer omogoča prikaz sončne svetlobe v pokrajini glede na točen datum (datum in čas). Tu se poraja vprašanje, ali ni Google Zemlja že prerastla treh razsežnosti, saj so razsežnosti vidiki opazovanja, ki so matematično določeni. Da pride do prikaza karte na določen datum, je potrebna definicija časa. Google Zemlja – 4R kartografski prikaz ali prostorsko in časovno umeščen kartografski prikaz?

## <span id="page-23-0"></span>**6 SESTAVA NAVIDEZNEGA GLOBUSA**

Navidezni globusi so računalniško zgrajeni grafični trirazsežni objekti. Sestava teh je predstavljena na primeru Google Zemlje.

## <span id="page-23-1"></span>**6.1 Sfera**

Sfera – umišljena krogla, na kateri so upodobljena nebesna telesa (SSKJ, 2012).

Za izdelek potrebujemo neko osnovo. Ta izhaja iz »ikozaedra«, ki je geometrijsko telo, ki ga omejuje dvajset enakostraničnih trikotnikov (slika 5(a)). Vsakega izmed teh nato razdelimo na štiri enake dele – trikotnike (slika 5(b)), ki so nato aproksimirani, da se najbolje prilegajo sferi (slika 5(c)). Postopek se nato ponovi (slika 5(d,e,f)), dokler ne dobimo zadovoljive oblike sfere. S tem pridobimo pri večji oddaljenosti občutek videnja krogle, pri približanju pa lahko vidimo ravnino (povzeto po Butler, 2006).

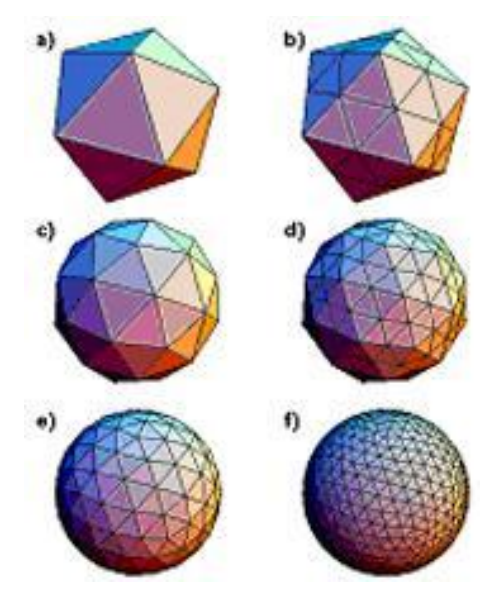

**Slika 5: Nastajanje sfere** (Butler, 2006)

## <span id="page-23-4"></span><span id="page-23-2"></span>**6.2 Rotacijski elipsoid**

Sploščen sferoid ali natančneje rotacijski elipsoid je sfera, ki jo sploščimo. S tem pridobimo matematično osnovo trirazsežnih geografsko kartografskih stvaritev, ki jo imenujemo sploščeni sferoid ali rotacijski elipsoid.

Za program Google Zemlja so uporabili globalni rotacijski elipsoid WGS-84, katerega izhodišče je v središču mase Zemlje (World Geodetic System, 2012). Parametri, ki določajo WGS-84, so navedeni v preglednici 1.

## <span id="page-23-3"></span>**6.3 Koordinatni sistem**

"Vzpostavitev koordinatnega sistema je potrebna zaradi pridobitve primernega sredstva za podajanje geometrijskega položaja točke v prostoru. To sredstvo je algebraično število. Položaj točke je podan s koordinatami" (Stopar, 2009).

V osnovi ločimo koordinatne sisteme, ki so definirani za ravnino, sisteme, ki so definirani za elipsoid in kroglo ter višinske koordinatne sisteme. Za kroglo ali elipsoid imamo na voljo tri koordinatne sisteme:

#### <span id="page-24-0"></span>**6.3.1 Geografski koordinatni sistem**

Koordinatni sistem ima za enoto stopinje. Koordinati, ki določata sistem, sta geografska širina φ (kot, ki ga oklepata normala na referenčno ploskev skozi izbrano točko ter ravnina ekvatorja) in geografska dolžina λ (kot, ki ga oklepata ravnina ničelnega meridiana in ravnina krajevnega meridiana izbrane točke). (Stopar, 2009). Primarno je v Google Zemlji uporabljen ta koordinatni sistem, vendar ga lahko pretvorimo v ostale.

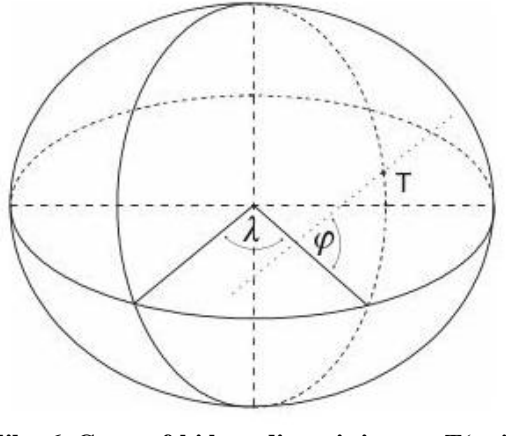

**Slika 6: Geografski koordinatni sistem - T(φ, λ)** (FGG, 2006)

#### <span id="page-24-2"></span><span id="page-24-1"></span>**6.3.2 Globalni pravokotni koordinatni sistem**

Sistem ima za izhodišče težišče Zemlje. Sistem ima tri koordinatne osi. Os »X« definirata težišče Zemlje in presečišče ekvatorske ravnine in meridianske ravnine Grenwicha na elipsoidu. Os »Z« sovpada s srednjim položajem rotacijske osi, orientirana je proti severu. Os »Y« je pravokotna na ZX ravnino in dopolnjuje sistem v desnosučen. Osnovna enota koordinatnega sistema je meter (Stopar, 2009).

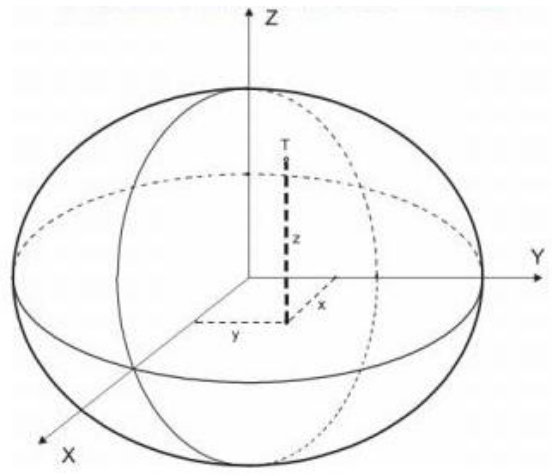

<span id="page-24-3"></span>**Slika 7: Globalni pravokotni koordinatni sistem – T(X,Y,Z)** (FGG, 2006)

## <span id="page-25-0"></span>**6.3.3 Soldnerjev koordinatni sistem**

Sistem ima dve osi. Os »X« določa dolžini izbranega krajevnega meridiana, os »Y« pa dolžino pravokotnice na izbran krajevni meridian. Dolžinska enota je meter (Stopar, 2009).

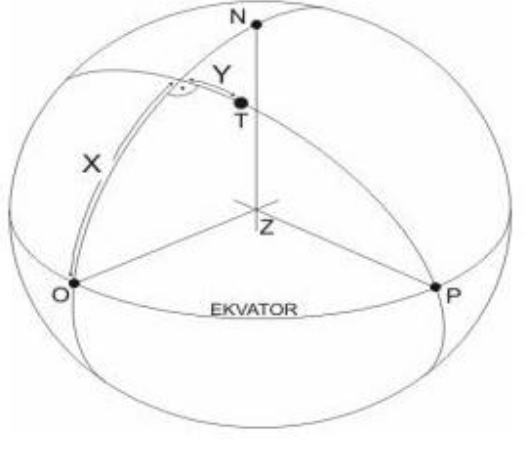

**Slika 8: Soldnerjev koordinatni sistem - T(X,Y)** (FGG, 2006)

## <span id="page-25-4"></span><span id="page-25-1"></span>**6.4 Višinski model**

Model reliefa pridobimo iz podatkov o višini površja. Klasični metodi merjenja višin sta trigonometrični višinomerstvo in niveliranje. Metodi se uporabljata predvsem pri terestričnih meritvah geodetskih točk, saj sta za zajem višin večjih območij predragi in prepočasni. Tako sedaj uporabljamo radarske, fotogrametrične in laserske tehnologije snemanja površja, ki potekajo preko aerosnemanj ali preko satelitov.

## <span id="page-25-2"></span>**6.4.1 Radarska tehnologija**

Radarska tehnologija poteka preko faznih opazovanj. V satelitu imamo radarski oddajnik in radarski sprejemnik (SAR). Vedno uporabljamo vsaj dve frekvenci (L1 in L2). Fazna razlika v valovih, ki se odbijejo od površja in jih radarski sprejemnik razbere, nam preko izračunov poda razdaljo do površja in posledično višino reliefa. Za dobre rezultate moramo upoštevati vpliv ionosfere, natančnost ur ter precizne efemeride – podatke o tirnici satelita v odvisnosti od časa. Višinski model površja, ki je uporabljen v Google Zemlji in izmerjen preko radarske tehnologije, je SRTM, ki ima prostorsko ločljivost 90 metrov, za ZDA pa je zagotovljena ločljivost 30 metrov (SRTM, 2012).

## <span id="page-25-3"></span>**6.4.2 Fotogrametrična tehnologija**

Fotogrametrija je veda o pridobivanju metričnih informacij iz fotografij. Za pridobitev DMV potrebujemo orientirane steropare, za kar potrebujemo zračno posnete fotografije, ki se prekrivajo vsaj 30% v vzdolžni in 60% prečni smeri (Kosmatin-Fras, 2005). S postopkom slikovnega ujemanja pridobimo digitalni model površine, ki ga je potrebno ročno popraviti za šume (drevesa, objekti idr.). Običajno nastane DMV pri procesu izdelave ortofota, ker je potreben pri njegovi izdelavi . Teoretično lahko dosežemo natančnost 0,18 metra, v praksi pa fotogrametrično pridobljen DMV precej odstopa od dejanskega terena na močno zaraščenemu, senčnem terenu ter v soteskah.

#### <span id="page-26-0"></span>**6.4.3 Laserska tehnologija**

Tehnologija zračnega laserskega snemanja se izvaja preko letalskih (slika 9) ali helikopterskih snemanj in je trenutno najnatančnejša tehnika za izdelavo digitalnih modelov višin (Bitenc, 2007). Na površju imamo GPS bazno postajo, katera ima znane koordinate. Bazna postaja je brezžično povezana z GPS postajo na letalu, kateremu se relativne koordinate neprestano spreminjajo. Ker poznamo lokacijo letala v trenutku snemanja, lahko brez težav določimo, kateri del reliefa se snema. Prav tako imamo v letalu napravo INS, ki nam beleži vse možne zasuke letala. Kamera uporablja lasersko tehnologijo, s katero preko laserja pošilja svetlobo (infrardečo, vidno ali ultravijolično) do površja. Meri se čas odboja. Natančnost posredne določitve višine reliefa je najbolj odvisna od širine snemanja (kota kamere).

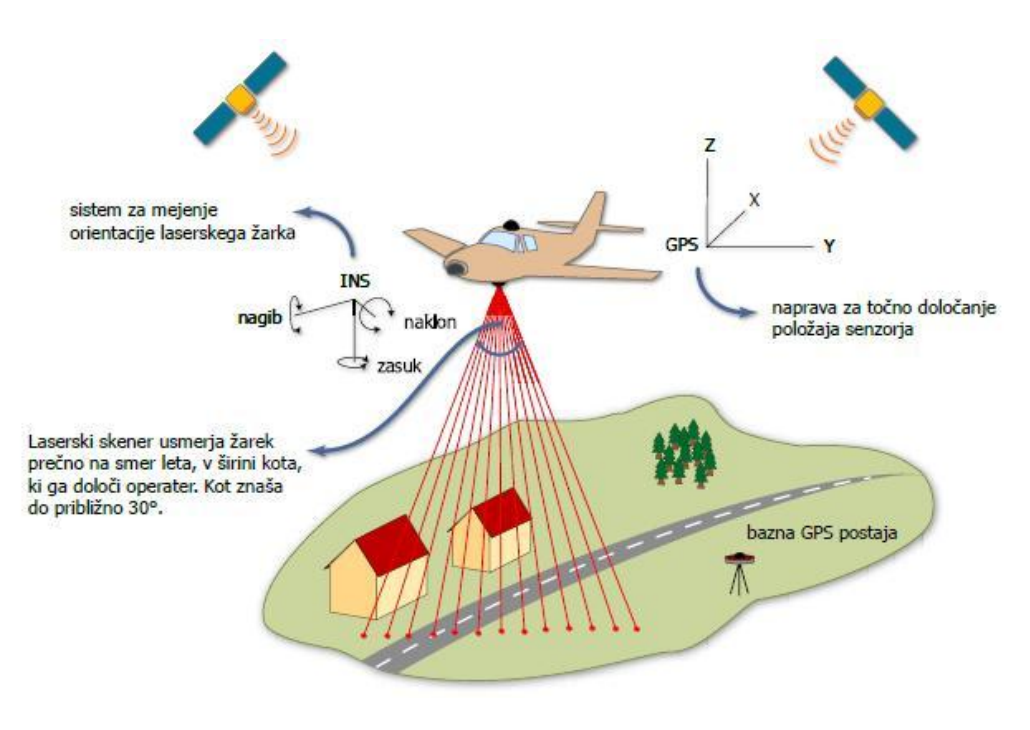

**Slika 9: Tehnologija ALS** (Zračno lasersko skeniranje, 2012)

<span id="page-26-1"></span>Aero lasersko skeniranje (ALS) ima precej prednosti pred klasično fotogrametrijo (Bitenc, 2007):

- Laserski žarek ima lastnost, da prodre skozi (plitvo) vodo. Zaradi velike gostote točk prodre tudi skozi vegetacijo razen na močno zaraščenih terenih, kjer ne prodre do tal, vendar se tlom približa. Zato je posebej primeren za gozdarstvo, skeniranje obalnih območij, idr..
- Večja kot je gostota zajetih točk, boljša je višinska natančnost DMV, saj se tako načeloma zajame več podrobnosti.
- Ker gre za aktivni sistem, lahko skeniranje izvajamo tudi ponoči in ob oblačnem vremenu, poleg tega meritve niso obremenjene s sencami.

Poleg tega je pridobitev podatkov hitrejša in kvalitetnejša kot pri ostalih tehnologijah.

## <span id="page-27-0"></span>**6.5 Državni ortofoto**

Ortofoto je izdelek v rastrski obliki in se danes uporablja za različne namene v mnogih znanostih, predvsem za zajem dejanskih podatkov o prostoru. Mojca Kosmatin Fras je v geodetskem vestniku (48/2004–2) podala sledečo dejstvo: »Če poznamo elemente notranje in zunanje orientacije fotografije, lahko rekonstruiramo prostorski položaj fotografije, kot je bila v trenutku ekspozicije«. To dejstvo se uporablja pri izdelavi DOF-ov. Za izdelavo kakovostnega DOF-a potrebujemo poleg vhodnih fotografij, ki jih pridobimo na sledeča dva načina, tudi digitalni model višin.

## <span id="page-27-1"></span>**6.5.1 Ciklično aerosnemanje**

Snemanje poteka enako kot pri tehnologiji ALS. Po navadi sta postopka fotografiranja in skeniranja območij za DMV in DOF združena, kar je ekonomično smiselno. Za Slovenijo je naročnik snemanja Geodetska uprava Republike Slovenije, ki je posledično tudi lastnik pridobljenih podatkov. CAS pokriva območje cele države s ciklom tri do štiri leta. Po upoštevanju parametrov orientacije, so bili za Slovenijo izdelani DOF-i z ločljivostjo 0,5 m v naravi, za določena urbana območja pa celo DOF z velikostjo slikovnega elementa (v naravi) 0,25 metra.

## <span id="page-27-2"></span>**6.5.2 Satelitsko snemanje**

Posnetke površja lahko pridobimo tudi iz satelitov. Za opazovanje Zemlje so najpomembnejši sateliti SPOT, Landsat, GeoEye, Ikonos, OrbView … preko katerih dobimo posnetke – fotografije površja.

Ne glede na to, kako pridobimo fotografije, je potrebno upoštevati izbrano projekcijo in digitalni model višin. Šele tako obdelana slika se lahko nato transformira v izbran koordinatni sistem.

## <span id="page-27-3"></span>**6.6 Dodatna vsebina**

Poleg zemeljskega reliefa dajejo navideznim globusom pravo uporabno vrednost šele dodatni sloji. Med najpomembnejše sodijo sloji cest, mej, oznak, fotografij, transporta, vremena, 3D zgradb itn.

V nekaterih globusih lahko uporabniki soustvarjajo te sloje z nalaganjem podatkov v podatkovne centre, kjer zaposleni izberejo primerne in le te integrirajo v navidezne globuse. Za dodatne sloje je najpogosteje uporabljen KML jezik.

## <span id="page-27-4"></span>**6.7 Keyhole Markup Language**

KML je XML zapis za prikaz geografskih podatkov in vizualizacijo v (internetnih) 2D zemljevidih in 3D navideznih prikazih. KML je mednarodni standard, razvit pa je bil za uporabo v okolju Google Zemlja. Datoteka, ustvarjena s KML-jem, ima končnico \*.kml. Ker izmenjava kml datotek za potrebe prikazov v navideznih globusih poteka preko internetav realnem času, se je uveljavila stisnjena (arhivirana) verzija \*.kml datoteke s končnico »kmz«. Kmz datoteka omogoča hitrejšo izmenjavo in zaseda manj prostora na podatkovnih strežnikih.

## <span id="page-28-0"></span>**7 DELOVANJE NAVIDEZNEGA GLOBUSA**

Z večanjem računalniških zmogljivosti smo prišli do faze, ko nam računalnik lahko izrisuje grafiko v realnem času. To lastnost koristijo tudi navidezni globusi. Prikazovanje grafičnega prikaza v teh je pogojeno z uporabniškimi zahtevami.

Te zahteve so lahko:

- »vrtenje« gibanje okoli svoje osi,
- »premikanje« spreminjanje položaja na enaki oddaljenosti od površja,
- »spreminjanje kota opazovanja« sprememba naklona videnja površja,
- »približevanje« zmanjševanje oddaljenosti od površja in
- »oddaljevanje« povečanje oddaljenosti od površja.

Zahteve uporabnik poda preko računalniške miške in/ali tipkovnice in se izpolnjujejo preko računalniških algoritmov.

**algorítem** – navodilo, ki določa vrsto in zaporedje operacij v računskem postopku (SSKJ, 2012).

Pri navideznih globusih sta v tehničnem smislu najpomembnejši **dve operaciji**: »mip mapping« in »clip stacking«.

**Mip mapping** – kratica »mip« izhaja iz latinščine (multim im parvo), kar pomeni mnogo v majhnem prostoru (3dRender, 2012).

Vsaka rastrska slika, ki jo uporabimo, je verzija osnovne slike, le da se razlikuje v nivoju podrobnosti (slika 10). Čeprav se bo pokazala osnovna slika pri renderiranju pri polni ločljivosti, bo algoritem preklopil na ustrezno »mipmap« sliko, ko je tekstura vidna iz večje oddaljenosti ali pri manjši ločljivosti. Deluje po načelu obrnjenih piramidnih struktur, naloženih ena na drugo, pri čemer ima vsaka nova plast dvakrat večjo ločljivost kot plast pod njo. Tako ima na primer osnovna rastrska slika 128x128 slikovnih točk, iz te pa z bilinearno interpolacijo, filtriranjem ipd. postopki pridobimo dodatnih osem rastrskih »podslik«, kot je prikazano na sliki 10.

Mip mapping tehnologija je torej zbirka rastrskih slik, ki prihrani procesorski čas in izboljša uporabniško izkušnjo. Poleg tega pa nam omogoča dodajanje občutka globine dvorazsežnim slikam.

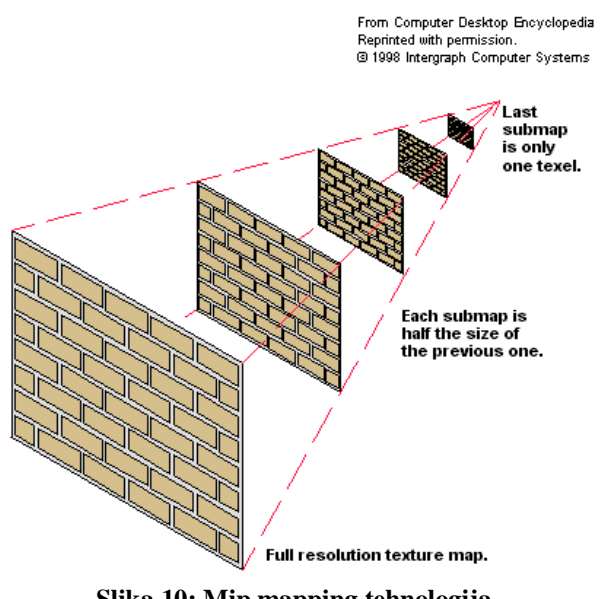

**Slika 10: Mip mapping tehnologija** (MIP Maps, 1998)

<span id="page-29-0"></span>**Clip stacking** – tehnologija, ki velike mip-slike razdeli v manjše sektorje. Google Zemlja sloni na tem, da omogoči uporabniku, da vidi le del mip-slike naenkrat. Ko uporabnik določi, kaj hoče videti, se uporabi algoritem, da ugotovi, kateri sektor večje slike je potrebno prikazati in uporabi le ta sektor za prikaz končne renderirane teksture.

**Universal texture** je tehnologija, ki združuje prej omenjeni operaciji v skupen patent, nad katerim uveljavlja pravice podjetje Google. Poleg obeh operacij se preko te tehnologije na mestih, ki jih želimo videti, izboljša tudi model reliefa ter poveča število dodatnih podatkov v dodatnih slojih. Prednost tega je obdelava le zahtevanih vidnih podatkov, kar ogromno doprinese k hitrosti nalaganja podatkov iz strežnikov do uporabnika, preko svetovnega spleta.

#### <span id="page-30-1"></span><span id="page-30-0"></span>**8.1 ArcGlobe**

ArcGlobe je izdelek, ki je del programske opreme ArcGis podjetja ESRI. To podjetje je vodilno na področju GIS-ov. Njihov glavni izdelek je program ArcMap, ki je pretežno namenjen prostorskim analizam. ArcGlobe je programska razširitev paketa ArcGis, pod katerim tržijo svoje izdelke. Programska razširitev je namenjena predvsem pregledu 3D prostorskih analiz, ki jih predhodno ustvarimo. S tem sedaj ESRI pokriva praktično vse možne prostorske analize ter njihove preglede. Iz vidika uporabnika, ki ni usposobljen, program skorajda ni uporaben, saj v osnovi vsebuje le model reliefa in slike površja, vse ostalo mora uporabnik sam dodati in prilagoditi svojim potrebam. ArcGlobe je namenjen izključno GIS strokovnjakom.

## <span id="page-30-2"></span>**8.2 GAEA+**

GAEA+ je izdelek slovenskega podjetja XLAB d.o.o.. V intervjuju za revijo Mojmikro je predstavnik podjetja razložil, da so poizkušali razviti svojo osnovo (jedro), vendar so bili s tem povezani preveliki stroški. Poizkusili so tudi dodati plasti na jedro Google Zemlje, vendar naj bi bilo to okolje preveč rigidno (togo) in zaprto, tako da zgolj dodajanje plasti ni prineslo želene funkcionalnosti. Izdelek tako temelji na Nasini odprtokodni osnovi WWJ SDK in ima prenesene in transformirane sloje iz slovenskega geoportala Geopedia. XLAB je osnovo dodelal, omogočili so rabo najnatančnejšega višinskega modela (12,5 m), nadgradili so način prikazovanja iz strežnikov in s tem omogočili prikaz kompleksnejših slojev (DOF050, DPN, OPN ipd.). Vse skupaj so zapakirali v uporabniku prijazen vmesnik, ki je tudi zelo funkcionalen. GAEA+ ima izmed vseh navideznih globusov najnatančnejše podatke za Slovenijo. Kar se tiče delovanja programa, pa ima žal še težave (avgust 2012), saj se program (vmesnik) sam zapira in blokira (lastna izkušnja), o tem je govora tudi na slovenskem spletnem forumu (hribi.net, 2012).

## <span id="page-30-3"></span>**8.3 Google Zemlja**

Google Zemlja je navidezni globus, zemljevid in zbirka geografskih informacij. Kreator tega izdelka, predhodno poznanega kot EarthViever 3D, je podjetje Keyhole, ki ga je sponzorirala CIA. Google je program prevzel leta 2004 in ga pod svojim imenom predstavil leta 2005. V sedmih letih je Google uspel dodelati trenutno najboljše prosto dostopno globalno trirazsežno GIS okolje, ki je poleg vsega še enostavno za uporabo. Google-u je to uspelo zaradi njihovih odličnih programerjev in inženirjev, ki so poleg svojega uspešnega dela tudi omogočili, da uporabniki sooblikujejo Google Zemljo. To seveda doprinese veliko količino bolj ali manj uporabnik podatkov, izbrane tudi integrirajo v sam program. Gre za 3D modele zgradb, sezname trgovin, kavarn itd.. Poleg našega planeta si lahko v Google Zemlji ogledamo še nebo, morsko dno, zemljino luno ter planet Mars.

## <span id="page-30-4"></span>**8.4 Marble**

Marble je program, ki nam preko različnih prikazov (Mercatorjeva projekcija, globus ipd.) prikazuje Zemljo. Program ni namenjen precizni uporabi, vendar ima kopico uporabnih funkcij, kot na primer pogled na Zemljo ponoči, temperaturno karto Zemlje in zgodovinsko karto Zemlje iz leta 1689. Prikazuje nam podatke o reliefu ter o populaciji večjih mest. Prav tako si lahko ogledamo Mesec (zemljino luno).

## <span id="page-31-0"></span>**8.5 Skyline Globe**

Je izdelek ameriškega podjetja Skyline. Pregledujemo lahko celotno Zemljo do razpoznavnosti mest, za katere so navedena tudi imena. Višja ločljivost je zagotovljena le za Ameriko, kateri je globus tudi namenjen. Odlični lastnosti tega globusa sta, izrisovanje slojev, katere lahko nato obdelujemo v programskem orodju TerraExplorer, ter pregledovanje in izračun možnih poplavnih območij.

## <span id="page-31-1"></span>**8.6 Nasa World Wind**

Nasa World Wind temelji na odprti kodi, ki je prosto dostopna. Globus je bil predstavljen leta 2004 in je bil prvi takšne vrste. Velja za najbolj znanstvenega in zato uporabniku malo manj prijaznega (subjektivna ocena). Kljub temu pa ima verjetno izmed vseh globusov najboljšo lastnost in sicer je možno dodajati ali spreminjati osnovne sloje globusa (relief, DOF …), kar na primer pri Google Zemlji ni mogoče.

## <span id="page-31-2"></span>**8.7 Primerjava navideznih globusov**

Primerjava petih najbolj uporabljenih navideznih globusov je bila objavljena v reviji Mojmikro (februar 2009: str.23).

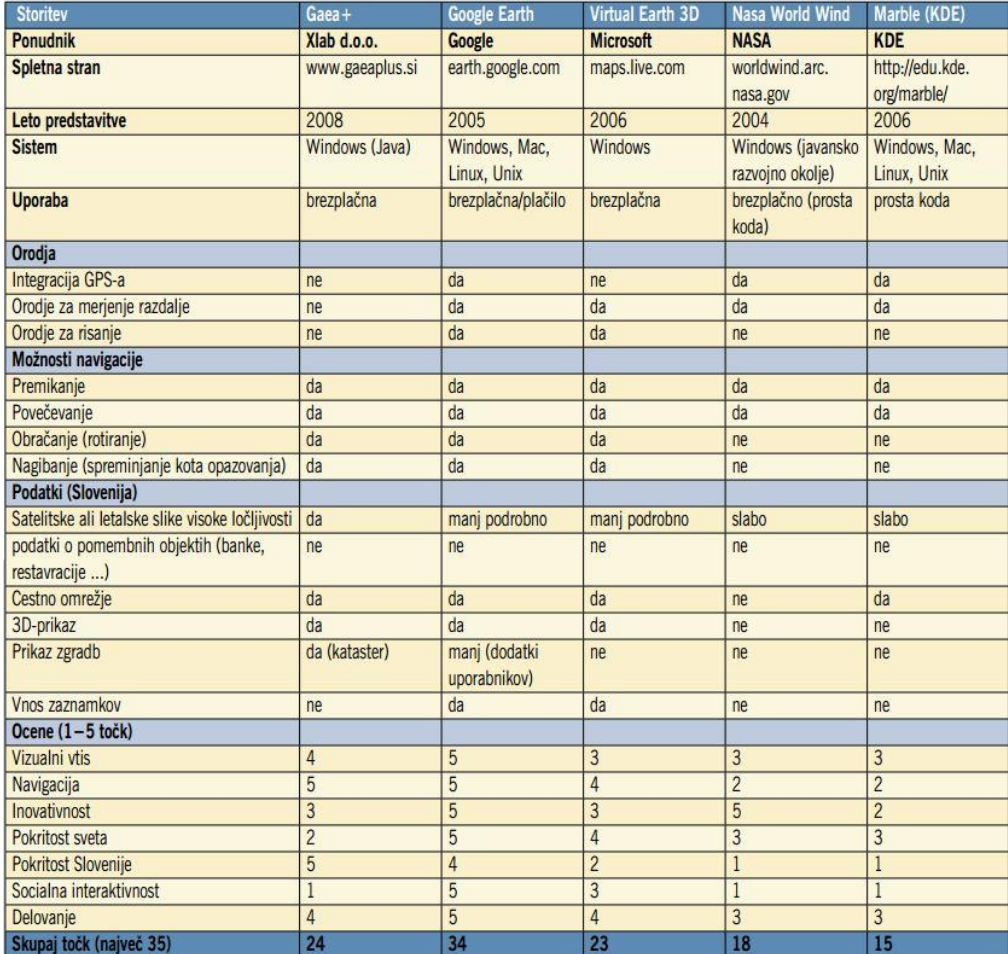

#### <span id="page-31-3"></span>**Preglednica 2: Primerjava navideznih globusov**

## <span id="page-32-0"></span>**9 PREDSTAVITEV PROGRAMSKIH ORODIJ**

#### <span id="page-32-1"></span>**9.1 Trimble SketchUp**

SketchUp je program za modeliranje 3D objektov in ga je leta 2000 razvilo podjetje Last Software. 14. marca 2006 je Google prevzel podjetje Last Software in s tem postal lastnik programa. Do prevzema podjetja Last Software je prišlo predvsem zato, ker so delali na področju vtičnika za Google Zemljo. Google-ova prva verzija programa (leta 2007) je bila »SkecthUp 6«. Sledile sta še dve dovršeni verziji programa (7 in 8), s katerimi je SketchUp pridobil na integraciji s spletom ter možnostjo geolociranja preko Google Zemlje in kasneje še možnost nalaganja (izbranih) foto-realističnih modelov na Googleov navidezni globus. Dodatno so izdelali še različne dodatke programa, kot na primer »Building Maker« in »LayOut«. S 1. junijem 2012 je program odkupilo podjetje Trimble, ki je eno izmed vodilnih na področju globalnih navigacijskih sistemov.

SketchUp nam v nasprotju s CAD paketi, ki so pri današnjem projektiranju nepogrešljivi, omogoča hitro oblikovanje in modeliranje. Namesto uporabe številnih in zapletenih ukazov, SketchUp združuje zgoščena in robustna orodja s pametnim sistemom vodenja uporabnika, ki 3D oblikovanje naredi enostavno. Rezultat je uporabniški vmesnik, ki podpira dinamično in kreativno izdelovanje 3D oblik z uporabo materialov in animacijo svetlobe.

Osnova bodočega modela v 3D prostoru je preprosto modeliranje na podlagi robov in površin. Trirazsežna telesa lahko poljubno oblikujemo in na izbranih točkah ali robovih raztegujemo ali zaokrožujemo. Tako izdelamo na zelo enostaven način tudi zelo kompleksne prostorske strukture.

Objekti se lahko predstavijo s teksturami in sencami ali brez njih – v obliki osenčene (shading) ali arhitekturne skice. Za prepričljivo predstavitev končnega projekta vsebuje SketchUp vsa potrebna orodja za enostavno vizualizacijo in animacijo.

Glede na to, da je SketchUp namenjen skiciranju, modeliranju in predstavitvi idej in se z njim lahko izdelajo tudi svobodnejše oblike, je izvrstno pomožno orodje za potrebe drugih CAD programov, kot so npr. ArchiCAD, Artlantis ali Piranesi. Uvoz DWG in DXF datotek in izvoz modela v različnih formatih omogočajo uporabnikom SketchUp-a izbiro med številnimi objekti dostopnimi na internetu, kot tudi izdelavo lastnih modelov in njihov uvoz v CAD programe.

Prednosti programa SketchUp so (SketchUp, 2012):

- hiter in učinkovit prikaz objektov s pomočjo 3D modela,
- razvoj opcijskih rešitev,
- univerzalna uporaba za arhitekte, oblikovalce, gradbenike, proizvajalce pohištva, modelarje ipd.,
- enostavna uporaba brez potrebnega predznanja CAD orodij,
- kreativno oblikovanje in spreminjanje 3D objektov,
- poljubno konstruiranje, pomanjševanje in povečevanje, vrtenje in raztegovanje objektov in modela,
- dodeljevanje barv in materiala iz knjižnice, spreminjanje obstoječih in izdelava lastnih materialov,
- senčenje z natančnim položajem sonca (odvisno od geografske lege, ure dneva in datuma),
- animacija osončenja,
- izbira optimalnega grafičnega prikaza (npr. prikaz kot skica),
- uvoz fotografij (teksture) in poljubna nadaljnja 3D obdelava,
- izdelava / uvoz 3D elementov,
- uvoz CAD datotek npr. DXF/DWG,
- izvoz objektov kot 3D-DXF / DWG ali 3DS,
- uvoz ali izvoz rastrskih slik (.JPG, .BMP, .TGA, .TIF, .PNG, .EPIX itd.),
- deluje v okoljih Windows in Mac OS X.

## <span id="page-33-0"></span>**9.2 Trimble 3D Warehouse**

S prevzemom SketchUp-a je povezana predaja pravic spletne knjižnice modelov 3D Warehouse, ki pa kljub temu še vedno gostuje na Google-ovih podatkovnih strežnikih.

Modele, ki jih ustvarimo s SketchUp-om, lahko naložimo v spletno »skladišče« 3D Warehouse, kjer so nato ti modeli javno dostopni. Če se odločimo za fotorealistično modeliranje fizičnih objektov, so ti lahko izbrani in umeščeni v navidezni globus Google Zemlja. Pogoji, ki jih mora takšen model izpolnjevat, so naslednji (Pogoji za sprejem v sloj »Fotorealistične zgradbe 3D« v storitvi Google Zemlja, 2012):

- predstavljati morajo resnične in trajne strukture,
- biti morajo boljši od vseh drugih alternativ,
- teksturirani morajo biti s fotografijami,
- poravnani morajo biti ustrezno s posnetki v Google Zemlji,
- lahko vsebujejo le eno posamično ločeno strukturo,
- ne smejo lebdeti nad površino ali biti pod njo,
- ne smejo vsebovati prevelike količine zgrajenega reliefa,
- ne smejo vsebovati povezanih dodatkov,
- biti morajo ustrezne višine in velikosti,
- ne smejo kazati znakov spora tekstur,
- ne smejo vsebovati oglaševanja ali vsiljene pošte,
- biti morajo celoviti,
- ne smejo biti prezapleteni.

## <span id="page-33-1"></span>**9.3 Google Zemlja**

Program Google Zemlja je na voljo v dveh različicah: brezplačni in plačljivi. Razlika med njima je v tem, da je plačljiva verzija namenjena komercialni uporabi ter dodatno omogoča merjenje površin, direkten vnos GIS podatkov ter podatkov iz preglednic, izvozimo lahko bolj kakovostne posnetke itd.. Dejstvo je, da natančnost reliefa in posnetkov površja v brezplačni ni slabša kot v plačljivi verziji.

Navidezni globus Google Zemlja deluje preko uporabniškega vmesnika. Vmesnik je v bistvu aplikacija, ki si ga snamemo s spletne strani [»http://www.google.com/earth/index.html«](http://www.google.com/earth/index.html) in nato namestimo na računalnik. Za tekočo uporabo je potrebo imeti primerno grafično kartico ter omogočeno veliko količino medpomnilnika (cache) na pomnilniški enoti, saj se podatki iz podatkovnih strežnikov nalagajo v medpomnilnik in nato renderirajo preko aplikacije na zaslonu.

Pomemben del vmesnika je orodni stolpec na levi strani, v katerem najdemo mesto »Sloji«, s katerimi lahko kontroliramo količino podatkov, ki se nam izrisujejo (renderirajo) na zaslonu.

V sklopu aplikacije Google Zemlje je bil razvit tudi vtičnik Google Zemlja API za spletne strani.

<span id="page-34-0"></span>Ta vtičnik nam omogoča, da pregledujemo sloje v okolju Google Zemlje preko spletne strani, za kar ne potrebujemo same aplikacije na svojem računalniku.

Funkcionalnost API tehnologije ni na nivoju aplikacije, a nam zagotavlja brezhibno pregledovanje reliefa kakor tudi **3D modelov**. Sloji, ki so omogočeni preko API tehnologije so: ceste, 3D zgradbe, meje in oznake, poleg seveda osnovnih slojev sestave navideznega globusa Google Zemlje (poglavje 6). Preko spletne strani uporabljamo enake ukaze kot v aplikaciji. API tehnologija deluje preko JavaScript jezika, je prosto dostopna in omogoča dodelavo po uporabnikovih željah.

## <span id="page-34-1"></span>**9.5 Komentar**

Google s svojimi izdelki sodi v sam vrh, saj so nam izdelki na voljo brezplačno in nudijo izjemno dobro povezljivost. V mislih imam predvsem povezavo SketchUp – Google Zemlja, saj pridobimo satelitske posnetke ter model terena izbranega območja v program za modeliranje le z nekaj kliki.

Nekaj več znanja moramo imeti glede programskih jezikov, če želimo uporabiti API tehnologijo, ki nato črpa podatke iz istih strežnikov kot program Google Zemlja. S tem pridobimo močno internetno orodje za prikazovanje kart.

## <span id="page-35-0"></span>**10 PREDSTAVITEV OBČINE ZREČE IN NJENIH MUZEJEV**

Občina Zreče je majhno mesto ob vznožju Pohorja, obdano z njegovimi mogočnimi grebeni in gozdovi na eni strani ter Dravinjsko dolino na drugi strani. Zreče kot mesto se je razvilo v zadnjih dvajsetih leti. Leta 1987 so se združile vasi Zgornje in Spodnje Zreče ter Dobrava v mesto Zreče, ki je tudi sedež občine Zreče, ki obsega šest krajevnih skupnosti: Zreče, Stranice, Gorenje, Skomarje, Resnik in Dobrovlje in ima 6.443 prebivalcev.

Prvi sledovi naselitve na področju Zreč segajo skoraj 4.000 let nazaj, to je v obdobje mlajše kamene dobe. Prve takšne arheološke najdbe so odkrili na Brinjevi gori in na Gračiču. Prvi pisani viri o življenju in usodi teh krajev so iz zgodnjega srednjega veka, nekako iz konca 10. stoletja. V tem času je bilo to področje razdeljeno na več cerkvenih in posvetnih gospostev. Od gradov je bil nekoč najpomembnejši »Freudenberg«, ki je stal na hribu pod Brinjevo goro in se prvič omenja leta 1224.

Zaradi lege in naravnega bogastva, prostranih gozdov, s katerim so bili ti kraji obdani se je v Zrečah in njeni okolici zelo zgodaj začelo razvijati žagarstvo, mlini, glažute, trgovina z lesom, manjši rudniki in predvsem kovaštvo. Slednje se je po 1. svetovni vojni razvilo v pravo kovaško industrijo. Danes dajejo mestu pečat razvito gospodarstvo v podjetjih Unior d.d., SwatyComet d.o.o. in GKN Driveline Slovenija d.o.o. ter kmetijstvo. V zadnjih letih pa je zelo pomemben dejavnik gospodarske rasti tudi razvoj malega gospodarstva.

V zadnjih desetletjih je velikega pomena postal turizem, ki je dandanes ena najpomembnejših gospodarskih panog v občini Zreče. Zaradi ugodnih naravnih danosti, termalne vode in klimatskih razmer se je na tem področju razvil Klimatsko-turistični center Rogla na 1.500 m nadmorske višine in termalno zdravilišče Terme Zreče (Zreče, 2012).

Zreče imajo poleg turizma tudi bogato kulturno dediščino in imajo urejeno veliko muzejskih zbirk:

- Skomarska hiša,
- Vodovnikova zbirka.
- Domačija Šrekl Zajc,
- Ošlakova kovačija,
- Muzej ozkotirne železniške proge in
- Muzej 100 frankolovskih žrtev.

## <span id="page-35-1"></span>**10.1 Skomarska hiša**

Skomarska hiša spada med ene najpomembnejših kulturnih spomenikov Dravinjske doline in Pohorja, nahaja se v vasi Skomarje, ki spada med eno najvišje ležečih vasi v Sloveniji s prevladujočim kmečkim prebivalstvom.

Hiša predstavlja prehodni tip hiše med poznosrednjeveško dimnico in naprednejšo hišo s črno kuhinjo. V veliki kuhinji je zelo dobro ohranjena prav dimnična gradnja, ki ima v prostor pomaknjeno ognjišče z veliko dimnično pečjo. V prostor se zariva notranji vogal hiše, tako da se kuhinjska peč nadaljuje v krušno peč, kar je značilno za gradnjo hiš s črno kuhinjo.

Prvotna stavba je obsegala: vhodno »lapo« (vežo), »kujhno« (kuhinjo), »h∂jšo« (bivalno sobo, drugod poznano tudi kot »hišo«), »št∂jblc« (sobo – spalnico) in »prešnco« (prešnico) z leseno stiskalnico za sadje.

Danes se v Skomarski hiši odvijajo številni kulturni dogodki, med najbolj odmevnimi in priljubljenimi je mesečno srečanje literatov in drugih kulturnikov na prireditvi »Jest´mam en stari znucan koš«, ki jo organizira KUD Vladko Mohorič iz Zreč (Muzejske zbirke in galerije, 2012).

## <span id="page-36-0"></span>**10.2 Vodovnikova zbirka**

Vodovnikova zbirka prikazuje način življenja na prelomu iz 19. v 20. stoletje. Od nekdaj je bila v teh krajih, kot rečejo v skomarskem »farufu«, velikega pomena versko-vzgojna dejavnost, ki je bila že od nekdaj stalnica življenja. Zato je tudi razumljivo, da se Vodovnikova zbirka nahaja v župnišču pri cerkvi sv. Lamberta v vasi Skomarje.

Na Skomarju se je rodil 22. aprila 1791 Jurij Vodovnik, bil je ljudski pevec in igralec. Bil je sodobnik Franceta Prešerna in Antona Martina Slomška. Po poklicu je bil tkalec, vendar je bila njegova največja strast pisanje pesmi. Za tisti čas je bil zelo izobražen, saj je znal brati in pisati. Njegov nemirni duh ga je vodil po Pohorju in Dravinjski dolini, kjer je z opazovanjem dobival navdih za pisanje pesmi, zato njegove pesmi doživeto in na duhovit način opevajo vsakdanje življenje kmečkega človeka. Napisane so v domačem narečju, da jih je lahko razumel preprost človek (Muzejske zbirke in galerije, 2012).

## <span id="page-36-1"></span>**10.3 Domačija Šrekl – Zajc**

Kovačija Šrekl - Zajc je nastala z združitvijo manjše obrtniške delavnice Ivana Šrekla in kmečke kovačije Ignaca Zajca. Ivan Šrekl je bil znan kovač, ki je izdeloval različne izdelke, najbolj pa je bil znan po izdelavi viteških oklepov. Družina Zajc je prav tako ukvarjala s kovaštvom in tako se je leta 2007 Ignac Zajc mlajši odločil, da bo stroje in orodje Šreklove kovačije premestil in postavil v svojo kovačijo v Dobrovljah. Danes se tam nahaja muzejska zbirka kovaško-tehniške dediščine (Muzejske zbirke in galerije, 2012).

## <span id="page-36-2"></span>**10.4 Ošlakova kovačija**

Ošlakova kovačija je nastala okrog leta 1770 in danes predstavlja enega redkih ohranjenih spomenikov stare kovaške obrti na zreškem področju. Nahaja se v osrčju Pohorja in je samo tri kilometre oddaljena iz Zreč. Kovačijo sestavljajo stara stanovanjska hiša, gospodarsko poslopje, kovačnica, žaga venecijanka z mizarsko delavnico, lesena lopa in nova stanovanjska hiša.

V prostorih, kjer se nahaja kovačnica, lahko vidimo kovaški mehanizem, ki ga poganja dvoje vodnih koles. V večjem prostoru se nahaja kovaška delavnica, v manjšem pa skladovnica za material in izdelke. V notranjosti zgradbe lahko vidimo vrsto zanimivih priprav na vodni pogon, kot so tlačilka za zrak z vodnim padcem in zračna batna dvostranska tlačilka, kladivo, imenovano tudi »repač«, ter bogata zbirka doma izdelanega orodja (Muzejske zbirke in galerije, 2012).

## <span id="page-37-0"></span>**10.5 Muzej ozkotirne železniške proge**

Železniška postaja Zreče je edina ohranjena postaja ozkotirne železnice Poljčane–Slovenske Konjice– Zreče. Leta 1892 je bila ozkotirna železnica predana v uporabo. Leta 1921 so jo podaljšali do Zreč. Zgrajena je bila z namenom povezati progo Maribor-Ljubljana z Gornjo dravinjsko dolino, ki je bila bogata z lesom in premogom. Proga je bila v tistem času velikega pomena, po njej se je odvijal živahen tovorni in potniški promet, ki pa je po drugi svetovni vojni začel usihat, tako je bila železniška proga leta 1962 ukinjena (Muzejske zbirke in galerije, 2012).

## <span id="page-37-1"></span>**10.6 Muzej »100 frankolovskih žrtev«**

Muzej 100 frankolovskih žrtev je postavljen v čast 100-ih slovenskih domoljubov, ki so bili ob koncu 2. svetovne vojne obešeni v Grabnu na Stranicah. Je eden najbolj tragičnih dogodkov in sodi med najhujše nacistične zločine 2. svetovne vojne. Izveden je bil kot maščevanje in povračilo partizanske zasede v soteski Tesno, v kateri je bil ubit nacistični funkcionar Anton Dorfmeister. V zameno za njegovo življenje so nacisti izbrali 100 talcev, ki so jih nato obesili na jablane ob cesti ter zagrebli v dva skupinska grobova na Frankolovem (Muzejske zbirke in galerije, 2012).

#### <span id="page-38-1"></span><span id="page-38-0"></span>**11.1 Ideja**

Zreče so eno izmed najbolj razvitih majhnih turističnih mest v Sloveniji. Za dobro ponudbo potrebuje občina kvalitetne karte, katere so vse bolj pogosto objavljene preko spleta. Z današnjo tehnologijo je mogoče ustvariti karto, ki je interaktivna in prikazuje realistično podobo želenega območja. Takšna karta pripomore k boljšemu poznavanju okolja ter poziva k raziskovanje le tega.

## <span id="page-38-2"></span>**11.2 Zasnova**

Ideja glede spletne karte je bila pozitivno sprejeta pri županu občine Zreče, mag. Borisu Podvršniku in direktorici lokalne turistične organizacije LTO Rogla – Zreče, gdč. Tadeji Waldhuber. S strokovnimi sodelavci smo določili obseg zajema podatkov, način izdelave ter časovni plan. Prvotna ideja je bila zasnovati svoje 3D okolje, vendar bi bili s tem povezani preveliki stroški. Tako je bil sklenjen dogovor za vgradnjo okolja Google Zemlja v spletno stran, kar omogoča ogled modeliranih 3D objektov muzejev.

## <span id="page-38-3"></span>**11.2.1 Obisk muzejev**

Objekt, ki ga želimo modelirati, moramo najprej obiskati. Z meritvami in s skico pridobimo osnovne informacije glede objekta. Če želimo ustvariti fotorealističen model, potrebujemo za to fotografije, ki morajo biti posnete čim bolj pravokotno ter morajo skupno zajemati celoten objekt. Pri fotografiranju se moramo zavedati nadaljnjih postopkov izdelave tekstur.

## <span id="page-38-4"></span>**11.3 Izdelava modelov**

## <span id="page-38-5"></span>**11.3.1 Modeliranje**

Glede na izbrano okolje prikaza 3D objektov izberemo primeren program za modeliranje. Google SketchUp nam omogoča dobro iztočnico za modeliranje, saj lahko preko ukaza »Add location« preko podatkovnih baz pridobimo v program relief območja, ki leži pod in v okolici objekta. Dobro je, da imamo nameščeno zadnjo verzijo programa, saj nam le ta zagotovo omogoča brezhiben dostop do ažurnih podatkov iz podatkovnih baz.

Pridobljeni podatki se nam v osnovi izrišejo v ravnini. Na satelitskem posnetku je viden objekt, če smo pravilno nastavili območje pridobitve podatkov. Objekt enostavno obrišemo z enim izmed orodij, ki so nam na voljo. Pri tem je dobro, da upoštevamo mere, ki smo jih pridobili na terenu.

Z obrisom smo pridobili osnovno ploskev, iz katere izhajamo. SketchUp nam preko orodja »Push/Pull« omogoča, da ploskev potegnemo/povlečemo in s tem pridobimo geometrijsko telo. Na način ploskev - Push/Pull nadaljujemo z risanjem preostalih delov modela.

## **Push/Pull:**

"System and method for three-dimensional modeling: A three-dimensional design and modeling environment allows users to draw the outlines, or perimeters, of objects in a two-dimensional manner, similar to pencil and paper, already familiar to them. The two-dimensional, planar faces created by a user can then be pushed and pulled by editing tools within the environment to easily and intuitively model three-dimensional volumes and geometries." (Schell et al., 2003).

Push/pull je sistem in metoda za trirazsežno modeliranje: Trirazsežno oblikovanje in modeliranje dovoljuje uporabnikom risanje obrisov in mej objektov v dvorazsežnem načinu, podobno kot s svinčnikom na papirju. Dvorazsežne ploskve, ki jih je uporabnik ustvaril, se lahko povleče ali potisne z orodji za urejanje in tako enostavno in intuitivno pridobimo trirazsežna telesa.

Ko smo zadovoljni z modeliranjem, moramo model še pravilno vertikalno umestiti. S funkcijo »Toggle terrain« se nam podajo pridobljeni podatki za teren, kot je le ta viden v aplikaciji Google Zemlja. S tem vidimo, kako se nam model poda glede na razgibanost terena. Model aproksimiramo, da se najbolje prilega terenu, vendar bomo v večini primerov morali »sekati« teren. Pri tem si je dobro pomagati s posnetimi fotografijami. Dele objekta, ki so »potopljeni« pod teren, moramo odstraniti, saj nam program Google Zemlja (še) ne omogoča pogleda pod površje. Na mestih, kjer 3D model lebdi nad terenom, moramo dograditi teren na način, da najbolje predstavlja realno situacijo hkrati pa ga ne sme biti preveč. To zahteva nekaj izkušenj, saj lahko iz lastnih izkušenj potrdim, da je izdelava terena največkrat razlog za zavrnitev sprejema modela v sloj »Fotorealistične zgradbe 3D« okolja Google Zemlia.

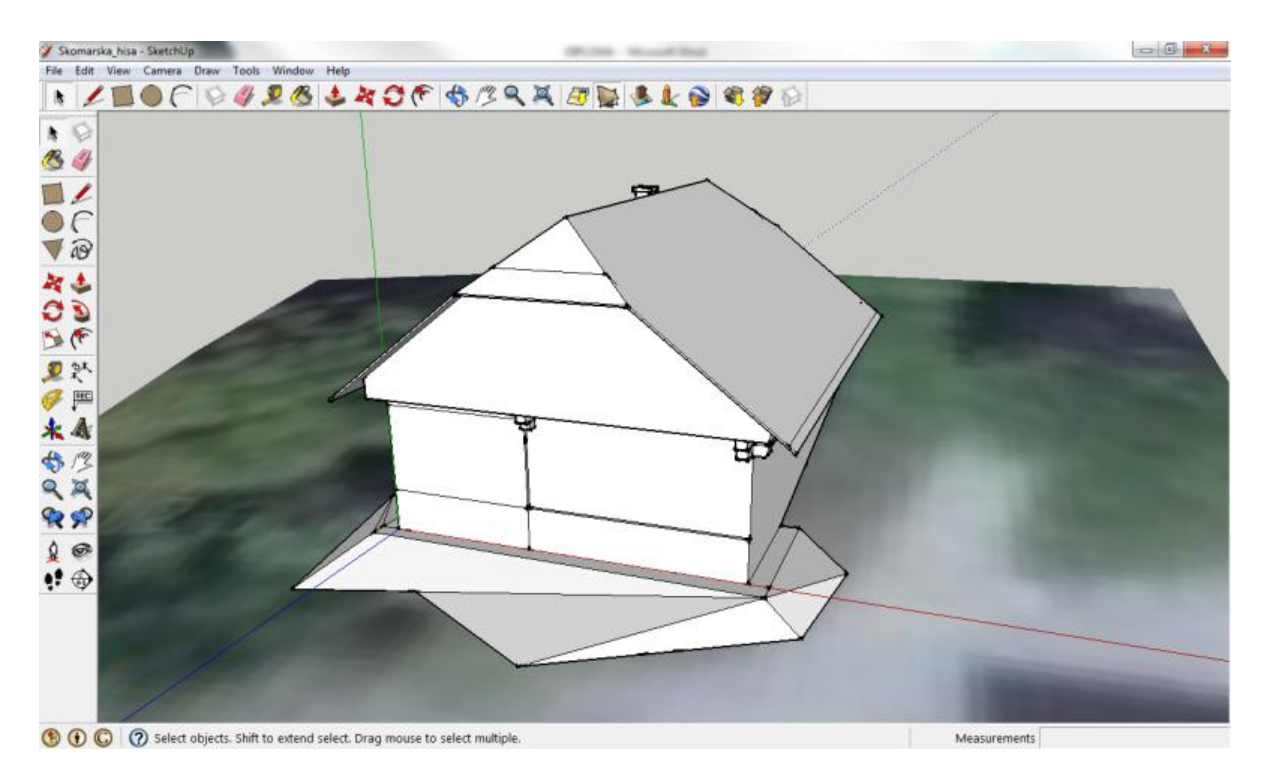

<span id="page-39-0"></span>**Slika 11: Modeliran model**

## <span id="page-40-0"></span>**11.3.2 Fototeksturiranje**

Kot vidimo na sliki 11, je modeliran objekt sicer razpoznaven po svojih oblikah, ki smo jih modelirali, vendar pravega videza še ne daje. Tega pridobimo z dodajanjem foto-tekstur nanj (slika 12).

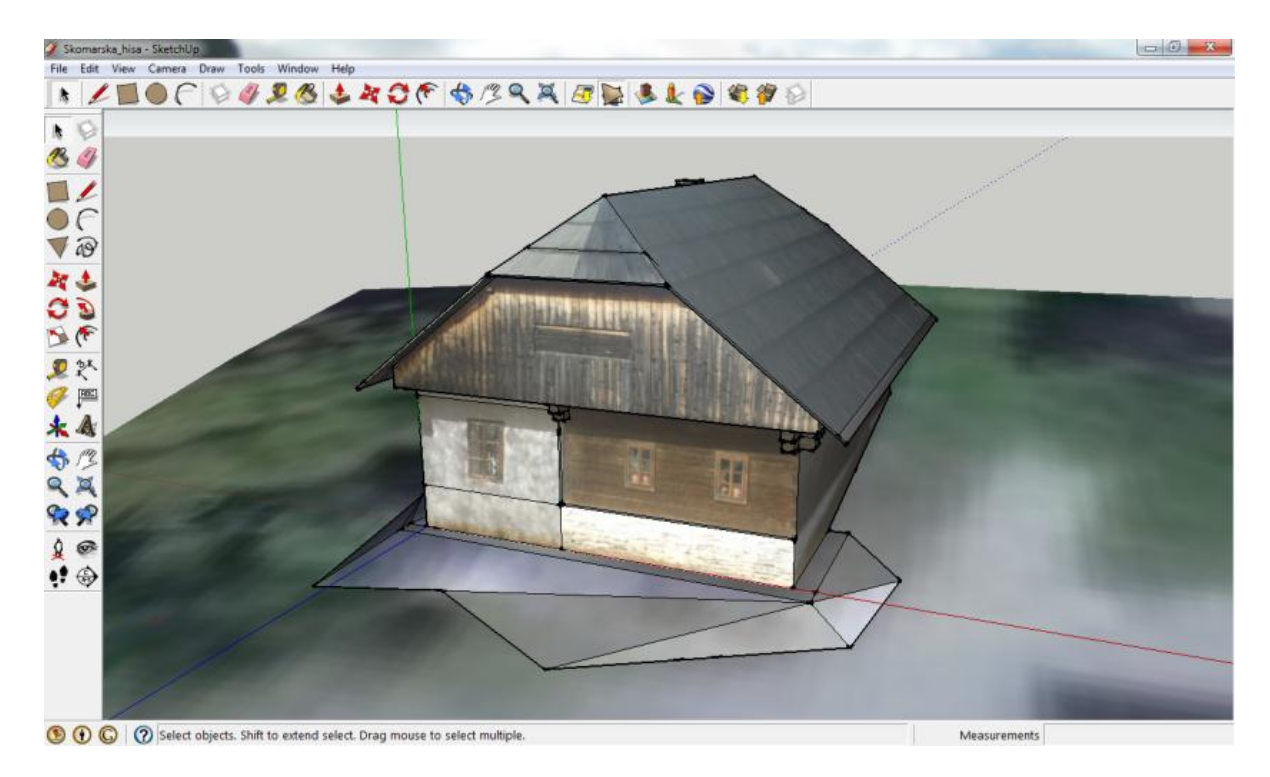

**Slika 12: Fotorealističen model**

<span id="page-40-1"></span>Fotografije, ki smo jih naredili, so poleg dela objekta zajemale še okolico. Za teksture potrebujemo samo del fotografije, ki pa mora čim bolje (glede na dane okoliščine) prikazovati del stavbe. Tako je nujno potrebno fotografije obdelati, saj bi z uporabo originalnih fotografij presegli omejitev velikosti modela, ki trenutno znaša 10 Mb.

Obdelavo fotografij lahko naredimo s pomočjo brezplačnega programa GIMP. Ime je kratica za »GNU Image Manipulation Program«, kar v prevodu pomeni »GNU slikovni manipulacijski program«. GIMP je bil dolgo časa del GNU-ja, ki je prosto dostopni operacijski sistem, vendar je GIMP prilagojen tudi za druge operacijske sisteme (Linux, OS X, Solaris, Microsoft Windows …). Trenutno z njim upravlja prostovoljna skupina GNOME (GIMP, 2012).

Program nam nudi vse potrebno za transformacije fotografij in njihovo izboljšanje. Dele fotografij lahko izrežemo, jih ustrezno pomanjšamo in izvozimo. Če je potrebno, nam GIMP omogoča tudi razne transformacije in orodja za popravke tekstur.

V zaključni fazi izdelave fotorealističnega modela teksture uvozimo v SketchUp in jih ustrezno »polepimo« na model, kjer nam program za pomoč nudi transformacije, da bi se teksture kar najbolje prilagajale modelu.

#### <span id="page-41-0"></span>**11.3.3 Objava v Trimble 3D Warehouse**

Povezava med programom SketchUp in digitalno knjižnico 3D Warehouse je omogočena preko SketchUp-a s funkcijo »Share model…«. Pri tem se nam prikaže pogovorno okno, v katerega moramo vpisati informacije glede modela, opcijsko lahko dodamo tudi spletno stran. Z objavo se obvežemo, da je model resničen, aktualen in geografsko pravilno lociran.

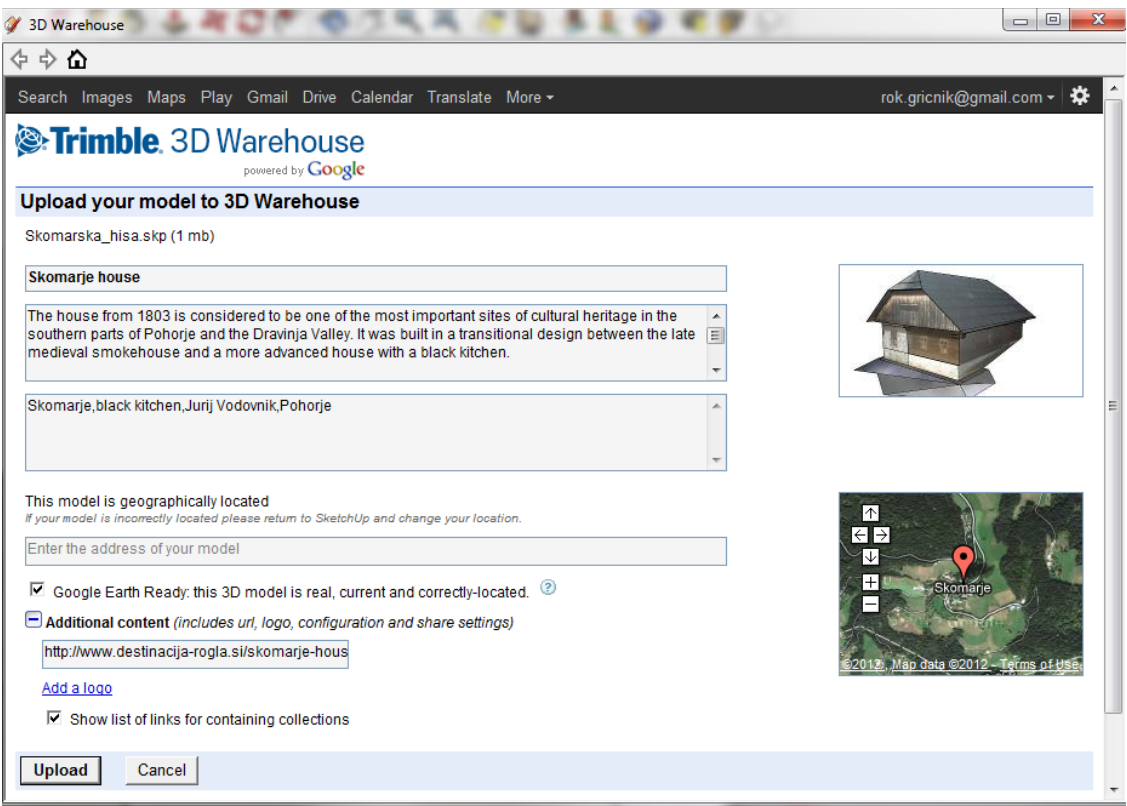

**Slika 13: "Share model..." pogovorno okno programa SketchUp**

## <span id="page-41-2"></span><span id="page-41-1"></span>**11.3.4 Problematika**

Glede na to, da moramo za samo objavo slediti določenim navodilom, je največji problem v tem, da je za sprejetje modela v sloj »Fotorealistične zgradbe 3D« storitve Google Zemlja potrebnih do 30 dni. V primerih, ko model ni sprejet, je preko e-pošte dodan predlog, kaj izboljšati ali popraviti.

Večji problem se pojavi z izpopolnjevanjem navideznega globusa Google Zemlja, saj se to nanaša na spremembe reliefa, pri čemer se lahko pojavijo zamiki satelitskih posnetkov. S tem naš model ni več pravilno geolociran ali pa teren, ki smo ga izdelali in fototeksturirali, ne ustreza, kot lahko vidimo v priponki A3. Iz tega razloga ne pride do zavrnitve že sprejetega modela, vendar je dobro, da zadevo sami opazimo in jo popravimo. Izgled modela bo zaradi tega veliko boljši.

## <span id="page-42-0"></span>**11.3.5 Prikaz preko aplikacije**

V osnovi aplikacija Google Zemlja nima vključenega prikaza »Zgradbe 3D«, zato moramo to omogočiti na levi strani v meniju »Sloji«.

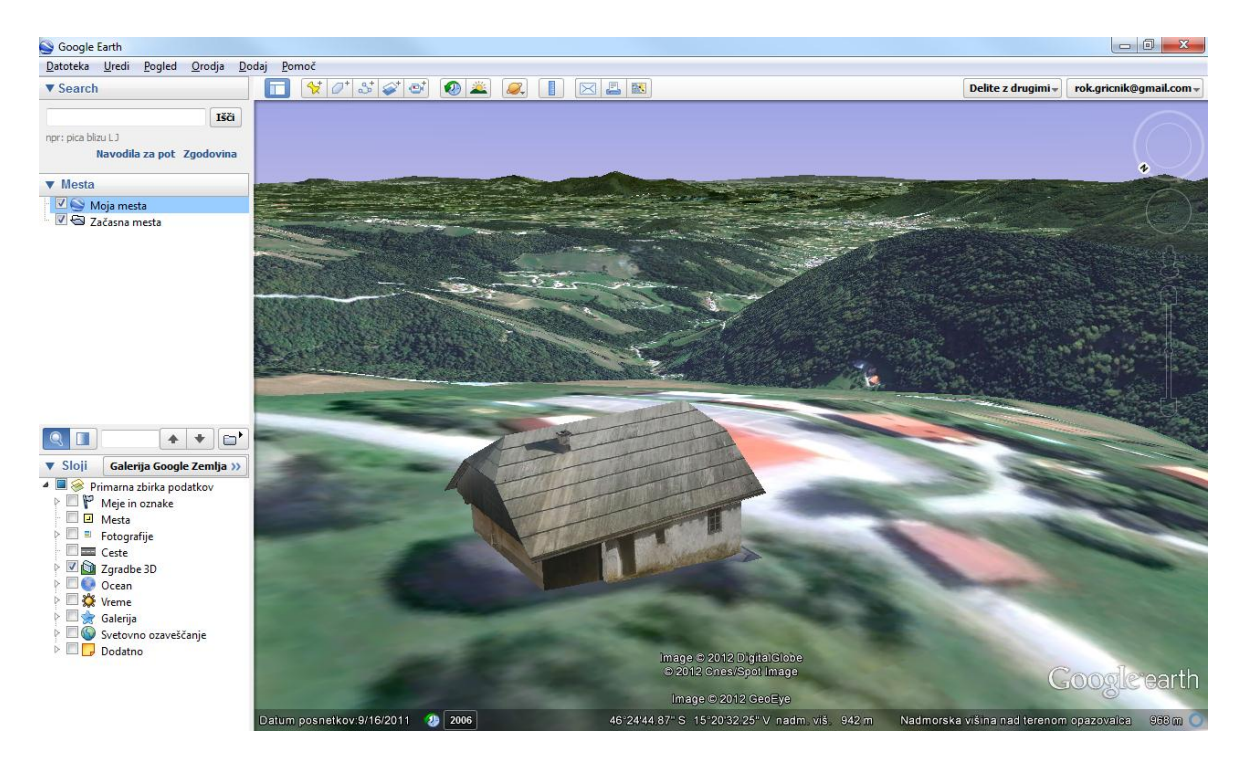

**Slika 14: Primer prikaza preko aplikacije**

<span id="page-42-1"></span>Ko vstopimo v aplikacijo, se nam vedno izriše celoten planet. 3D zgradbe so vidne šele ob približanju lokacij, kjer so postavljene, tako da je pregledovanje muzejev v aplikaciji Google Zemlji žal prepuščeno naključju.

Preglednica 3 podaja koordinate muzejev v geografskem koordinatne sistemu.

| Ime modela                    | Kot φ               | Kotλ                | Višina $H[m]$ |
|-------------------------------|---------------------|---------------------|---------------|
| Skomarska hiša                | $46^{\circ}24'46''$ | $15^{\circ}20'31''$ | 955           |
| Vodovnikova zbirka            | 46°24'46"           | 15°20'24"           | 946           |
| Muzej 100 Frankolovskih žrtev | 46°21'03"           | 15°20'52"           | 424           |
| Kovačija Šrekl – Zajc         | 46°21'09"           | 15°24'24"           | 350           |
| Muzej ozkotirne železnice     | 46°22'41"           | 15°23'03"           | 412           |
| Ošlakova kovačija             | 46°24'19"           | 15°21'18"           | 554           |

<span id="page-42-2"></span>**Preglednica 3: Geografske koordinate modelov**

## <span id="page-43-0"></span>**11.3.6 Prikaz preko API tehnologije**

Google Zemlja API nam preko spletne strani omogoča pregledovanje tistih slojev okolja Google Zemlje, ki smo jih omogočili s KML jezikom.

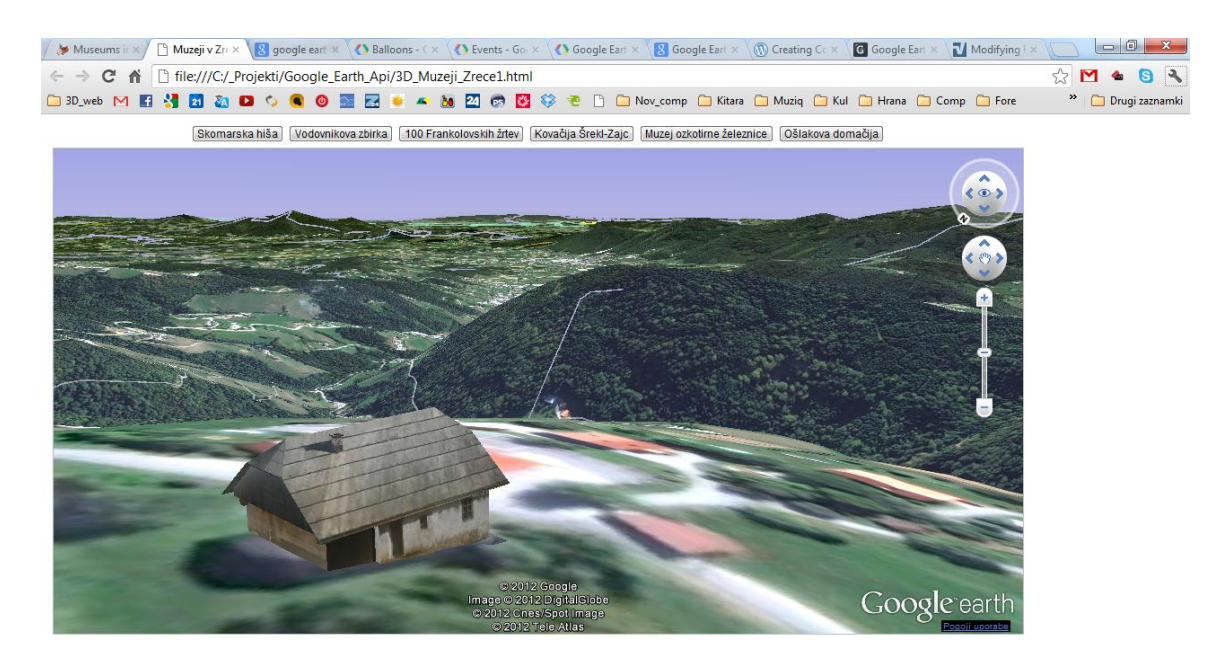

**Slika 15: Primer prikaza preko API tehnologije**

<span id="page-43-1"></span>Ker je KML združljiv z drugimi programskimi internetnimi jeziki, kot na primer s HTML-jem, lahko spišemo programsko kodo, ki nam preko miškinega klika ali drugega uporabniškega vmesnika prikaže 3D model, ki si ga želimo ogledati.

Prikaz vseh 3D modelov preko spletne karte API je podan v prilogi A.

## <span id="page-44-0"></span>**12 ZAKLJUČEK**

V današnjem času se mogoče premalo zavedamo kako pomemben je razvoj računalniške tehnologije na vseh področjih človekovega delovanja in življenja. Razvoj na področju navideznih globusov predstavlja povezavo med matematičnimi, geografskimi, geodetskimi, programerskimi, geoinformacijskimi in še mnogimi znanji in tehnologijami, kar omogoča povezovanje raziskovalcev in znanstvenikov iz različnih področij. To dejstvo je ključnega pomena pri razvijanju novih idej in projektov na področjih kartografije in geoinformatike.

V diplomski nalogi je predstavljen nastanek globusov, ki sega že v daljno antiko in razvoj in nastanek sodobnih oblik (navideznih) globusov, ki jih lahko danes uporabljamo preko spleta.

Za uporabo teh sodobnih globusov je seveda zaslužen razvoj računalniške tehnologije in interneta ter geografskih informacijskih sistemov.

Za projekt postavitve modeliranih 3D zgradb je bilo uporabljeno navidezno okolje Google Zemlja, ki je najbolj poznano in nam trenutno ponuja največ. Za modeliranje objektov je bil uporabljen program SketchUp podjetja Trimble, modeli so bili preneseni v spletno knjižnico Trimble 3D Warehouse in objavljeni v aplikaciji Google Zemlja. V končni fazi je nastala spletna API karta s 3D modeli muzejev.

Uporaba aplikacije Google Zemlja in API karte ni zahtevna. Z njima si lahko pomagamo pri orientaciji v prostoru ter pridobimo realno predstavo o prostoru. Tako si sedaj lahko uporabnik ogleda zunanjost muzeja, ki bi ga rad obiskal, njegovo okolico, razgled in okoliške zanimive točke.

Navidezni globusi imajo veliko možnosti. Morda najbolj zanimivo je podal futurist Jacque Fresco, ko je dejal, da bodo v središčih novo nastalih mest nekoč stali hologrami globusov, ki bodo v realnem času prikazovali Zemljo in njeno podnebje. Je to kartografija in geoinformatika prihodnosti? Profesor Petrovič (2012a) pravi, da bo najbrž res prišlo do tega in bo ta tehnologija žal prodrla tudi v vsak dom.

Ob koncu lahko rečem, da sem zadovoljen z izpeljanim projektom kakor tudi s pridobljenimi znanji. Žal mi je, da slovenski izdelek GAEA+ ni dlje v svojem razvoju, ker bi v tem primeru zagotovo pri projektu uporabil ta spletni globus, saj je že njegova zasnova izvrstna.

## <span id="page-45-0"></span>**VIRI**

Birn, J. 2001. Mipmapping. <http://www.3drender.com/glossary/mipmapping.htm> (Pridobljeno 10.07.2012.)

Bitenc, M. 2007. Analiza podatkov in izdelkov zračnega laserskega skeniranja na projektu Neusidler See. Diplomska naloga. Ljubljana, Univerza v Ljubljani, Fakulteta za gradbeništvo in geodezijo (samozaložba M. Bitenc): 123 str.

Bučar, J. 2011. Izdelava časovno spremenljivega trirazsežnostnega kartografskega prikaza KO Šentjernej. Diplomska naloga. Ljubljana, Univerza v Ljubljani, Fakulteta za gradbeništvo in geodezijo. (samozaložba J. Bučar): str. 13-22.

Butler, D. 2006. How does Google Earth work? Nature. [doi:10.1038/news060213-7](http://www.nature.com/news/2006/060213/full/news060213-7.html)

Domajnko M., 2008. Oblikovanje znakovnega in foto-realističnega trirazsežnega kartografskega prikaza. Diplomska naloga. Ljubljana, Univerza v Ljubljani, Fakulteta za gradbeništvo in geodezijo. (samozaložba M. Domajnko): str. 17-21.

Ellipsoids. 2012. e-Education Institute. Penn State, Department of Geography. [https://www.e-education.psu.edu/natureofgeoinfo/c2\\_p15.html](https://www.e-education.psu.edu/natureofgeoinfo/c2_p15.html) (Pridobljeno 09.08.2012.)

Geoid. 2012. Wikipedia, the free encyclopedia. <http://en.wikipedia.org/wiki/Geoid> (Pridobljeno 02.07.2012.)

GIMP. 2012. Wikipedia, the free encyclopedia. <http://en.wikipedia.org/wiki/GIMP> (Pridobljeno 02.07.2012.)

Kalten, B., Aufmkolk, T. 2009. Martin Behaim – Kartograf und Astronom. Planet wissen. [http://www.planet-wissen.de/natur\\_technik/ordnungssysteme/kartografie/martin\\_behaim.jsp](http://www.planet-wissen.de/natur_technik/ordnungssysteme/kartografie/martin_behaim.jsp) (Pridobljeno 02.07.2012.)

Keyhole Markup Language. 2012. Wikipedia, the free encyclopedia. [http://en.wikipedia.org/wiki/Keyhole\\_Markup\\_Language](http://en.wikipedia.org/wiki/Keyhole_Markup_Language) (Pridobljeno 09.08.2012.)

Kodelja, M. 2009. Pesem sfer. Mojmikro. [http://www.mojmikro.si/v\\_srediscu/tehnologije/pesem\\_sfer](http://www.mojmikro.si/v_srediscu/tehnologije/pesem_sfer) (Pridobljeno 10.07.2012.)

Koordinatni sistemi v geodeziji. 2006. Ljubljana. Univerza v Ljubljani, Fakulteta za gradbeništvo in geodezijo.

<http://gradbenik.files.wordpress.com/2010/01/03-koordinatni-sistemi-v-geodeziji.pdf> (Pridobljeno 09.08.2012.)

Kosmatin Fras, M. 2004. Vpliv kakovosti vhodnih podatkov na kakovost ortofota. Geodetski vestnik 48, 2: str. 168-178.

Krevs M., 2002. Geoinformatika in aplikativna geografija v Sloveniji. Dela 18. Ljubljana, Univerza v Ljubljani, Filozofska fakulteta, Oddelek za geografijo: 415-425. [http://www.ff.uni-lj.si/oddelki/geo/publikacije/dela/files/dela\\_18/30%20krevs.pdf](http://www.ff.uni-lj.si/oddelki/geo/publikacije/dela/files/dela_18/30%20krevs.pdf)

Muzejske zbirke in galerije. 2012. LTO Rogla – Zreče GIZ. <http://www.destinacija-rogla.si/znamenitosti/muzejske-zbirke-in-galerije> (Pridobljeno 10.07.2012.)

Oblika Zemlje. 2012. Wikipedija, prosta enciklopedija. [http://sl.wikipedia.org/wiki/Oblika\\_Zemlje](http://sl.wikipedia.org/wiki/Oblika_Zemlje) (Pridobljeno 02.07.2012.)

Petrovič, D. 2001. Načela oblikovanja izraznih sredstev v tridimenzionalnih kartografskih prikazih. Doktorska disertacija. Ljubljana, Fakulteta za gradbeništvo in geodezijo. (samozaložba D. Petrovič): 130 str.

Pogoji za sprejem v sloj »Fotorealistične zgradbe 3D« v storitvi Google Zemlja. 2012. Google. <http://support.google.com/sketchup/bin/answer.py?hl=sl&answer=1267260> (Pridobljeno 16.07.2012.)

Schell, B., Esch, B., Ulmer, T. 2003. System and method for three-dimensional modeling. Patent: US 6628279 B1. 2003-09-30. ZDA, United States patent: 1 str. <http://www.google.com/patents?vid=6628279> (Pridobljeno 16.07.2012.)

SketchUp. 2012. Slovensko izobraževalno omrežje. <http://wiki.sio.si/SketchUp> (Pridobljeno 16.07.2012.)

Slovar Slovenskega Knjižnega Jezika. 2005. Izdala Slovenska akademija znanosti in umetnosti in Znanstvenoraziskovalni center Slovenske akademije znanosti in umetnosti, Inštitut za slovenski jezik Frana Ramovša. Ljubljana, DZS, internetna različica. <http://bos.zrc-sazu.si/sskj.html> (Pridobljeno 16.07.2012.)

SRTM. 2012. Earth Resources Observation and Science center. [http://eros.usgs.gov/#/Find\\_Data/Products\\_and\\_Data\\_Available/SRTM](http://eros.usgs.gov/#/Find_Data/Products_and_Data_Available/SRTM) (Pridobljeno 30.07.2012.)

Stopar, B., Koler, B., Kuhar, M. 2008. Novi koordinatni sistem v Sloveniji. Univerza v Ljubljani, Fakulteta za gradbeništvo in geodezijo. [http://www.fgg.uni-lj.si/sugg/referati/2008/SZGG2008\\_Stopar\\_et\\_al.pdf](http://www.fgg.uni-lj.si/sugg/referati/2008/SZGG2008_Stopar_et_al.pdf) (Pridobljeno 30.07.2012.)

Stopar, B. 2009. Zapiski s predavanj. Ljubljana, Fakulteta za gradbeništvo in geodezijo.

Trimble 3D Warehouse. <http://sketchup.google.com/3dwarehouse/> (Pridobljeno 10.07.2012.)

Trimble SketchUp. <http://www.sketchup.com/> (Pridobljeno 02.07.2012.)

Vtičnik. 2012. Google Zemlja. <http://www.google.com/intl/sl/earth/explore/products/plugin.html> (Pridobljeno 02.07.2012.)

World Geodetic System. 2012. Wikipedia, the free encyclopedia. [http://en.wikipedia.org/wiki/World\\_Geodetic\\_System](http://en.wikipedia.org/wiki/World_Geodetic_System) (Pridobljeno 02.07.2012.)

Zreče. 2012. LTO Rogla – Zreče GIZ. <http://www.destinacija-rogla.si/domov/zrece> (Pridobljeno 10.07.2012.)

## <span id="page-47-0"></span>**OSTALI VIRI**

GAEA+. 2012. Hribi.net. <http://www.hribi.net/trenutnerazmere.asp?slo=1&gorovjeid=10001&id=4046> (Pridobljeno 02.07.2012.)

Geoinformatika. 2012. Geoin. [http://www.geoin.com/Files//img/GEOINFORMATIKA/GIS\\_SestavljenaRisba.jpg](http://www.geoin.com/Files/img/GEOINFORMATIKA/GIS_SestavljenaRisba.jpg) (Pridobljeno 27.09.2012.)

MIP Maps. 1998. Intergraph Computer Systems. <http://images.yourdictionary.com/mip-mapping> (Pridobljeno 02.07.2012.)

Petrovič, D. 2012a. Hologrami globusov. Osebna komunikacija.

Petrovič, D. 2012b. Tro-osni sferoid. Osebna komunikacija.

Pogosto uporabljene kratice, Ljubljana, Univerza v Ljubljani, Fakulteta za gradbeništvo in geodezijo. [ftp://ftp.fgg.uni-lj.si/Sendable/Geodezija%20-%20GIS/Izrazi%20&%20literatura%20-](ftp://ftp.fgg.uni-lj.si/Sendable/Geodezija - GIS/Izrazi & literatura - Geoinformatika in GIS.pdf) [%20Geoinformatika%20in%20GIS.pdf](ftp://ftp.fgg.uni-lj.si/Sendable/Geodezija - GIS/Izrazi & literatura - Geoinformatika in GIS.pdf) (Pridobljeno 16.07.2012.)

## **SEZNAM PRILOG**

Priloga A: Prikaz 3D modelov muzejev preko API tehnologije

- A1: Skomarska hiša
- A2: Vodovnikova zbirka
- A3: Muzej 100 Frankolovskih žrtev
- A4: Kovačija Šrekl Zajc
- A5: Muzej ozkotirne železnice
- A6: Ošlakova domačija

Priloga A: Prikaz 3D modelov muzejev preko API tehnologije.

A1: Skomarska hiša

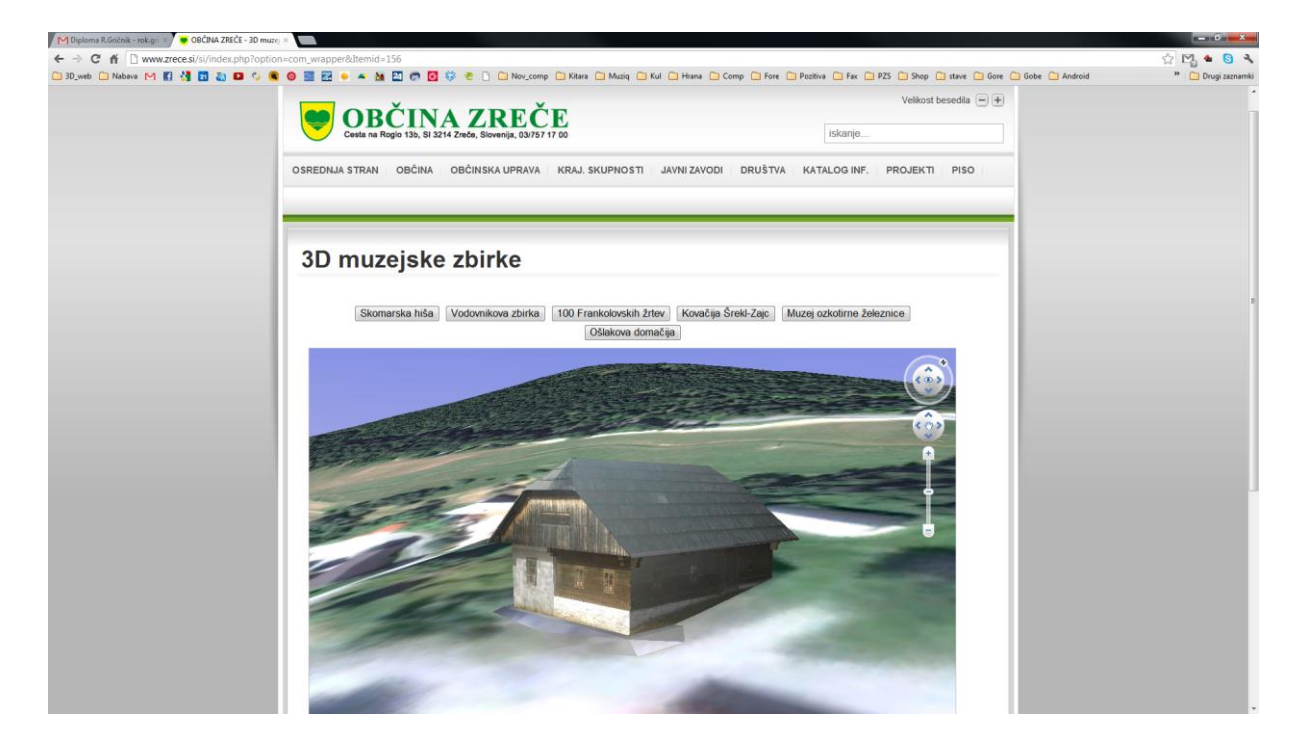

A2: Vodovnikova zbirka

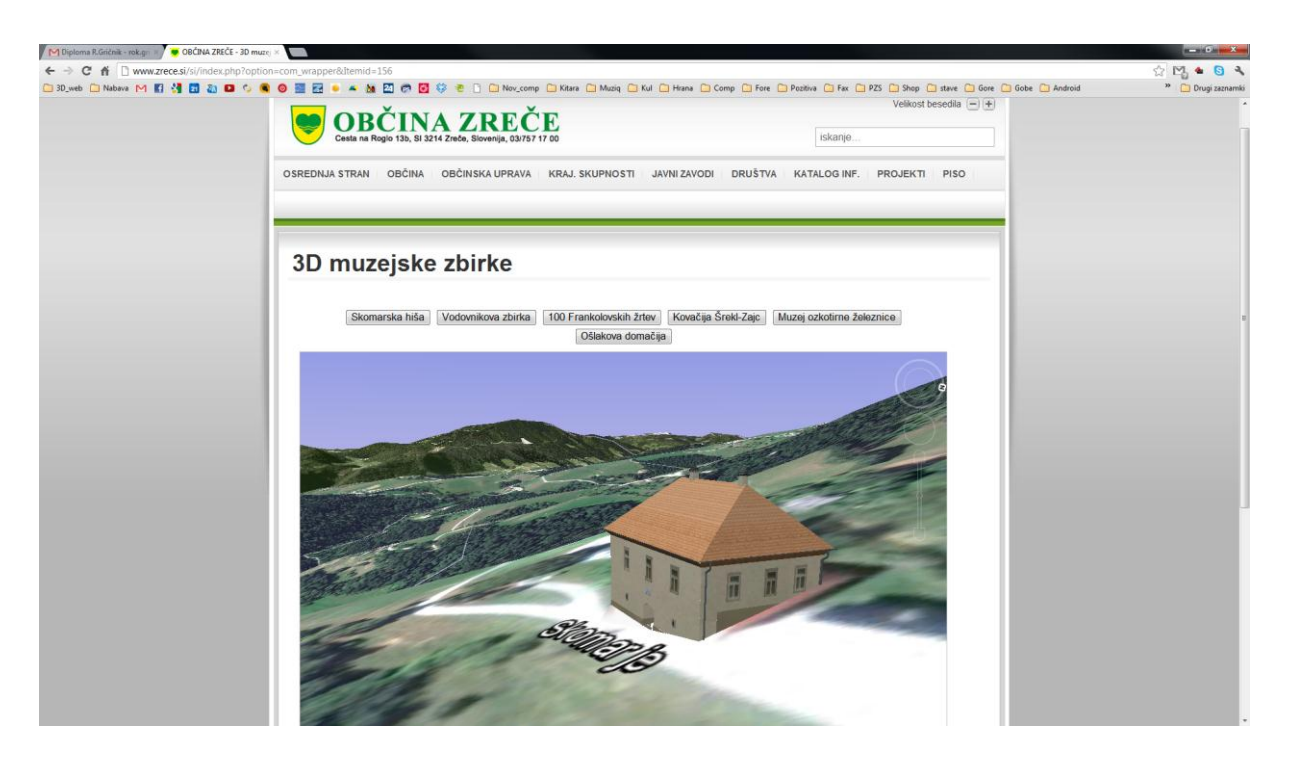

#### A3: 100 Frankolovskih žrtev

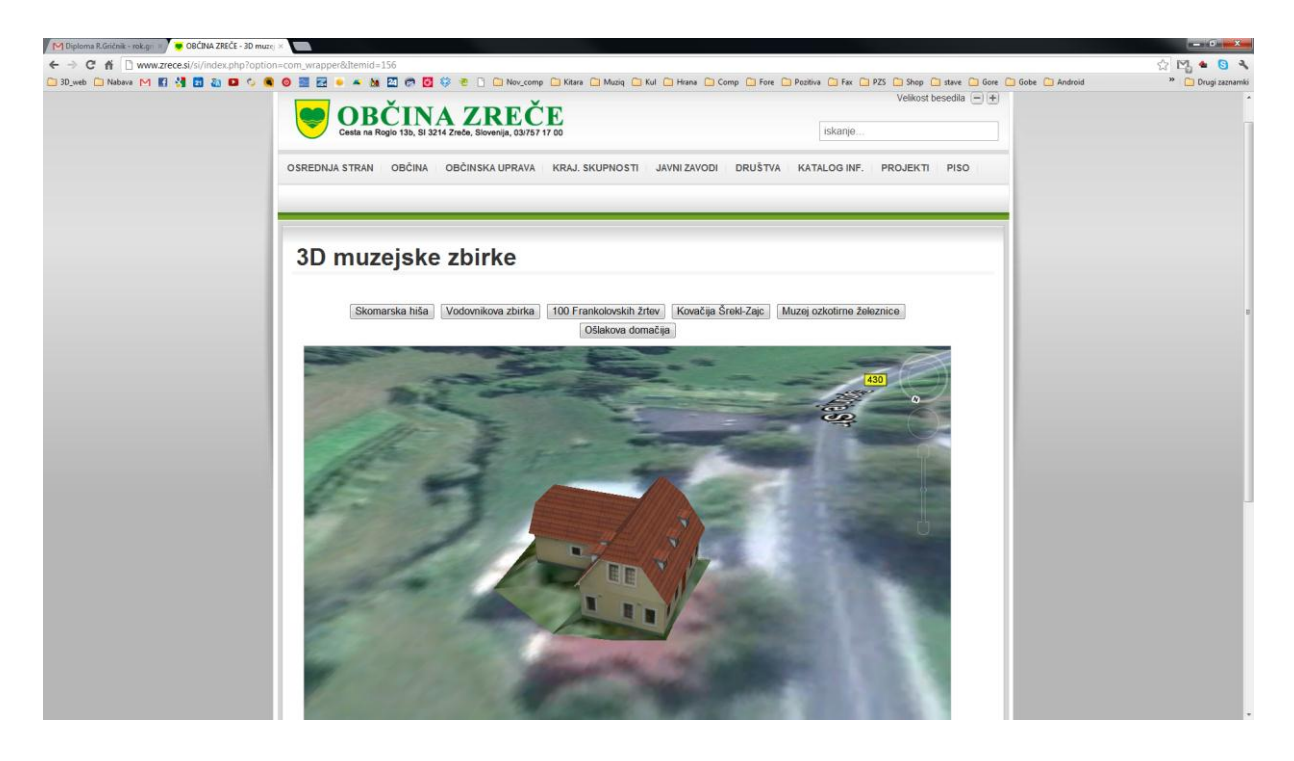

A4: Kovačija Šrekl – Zajc

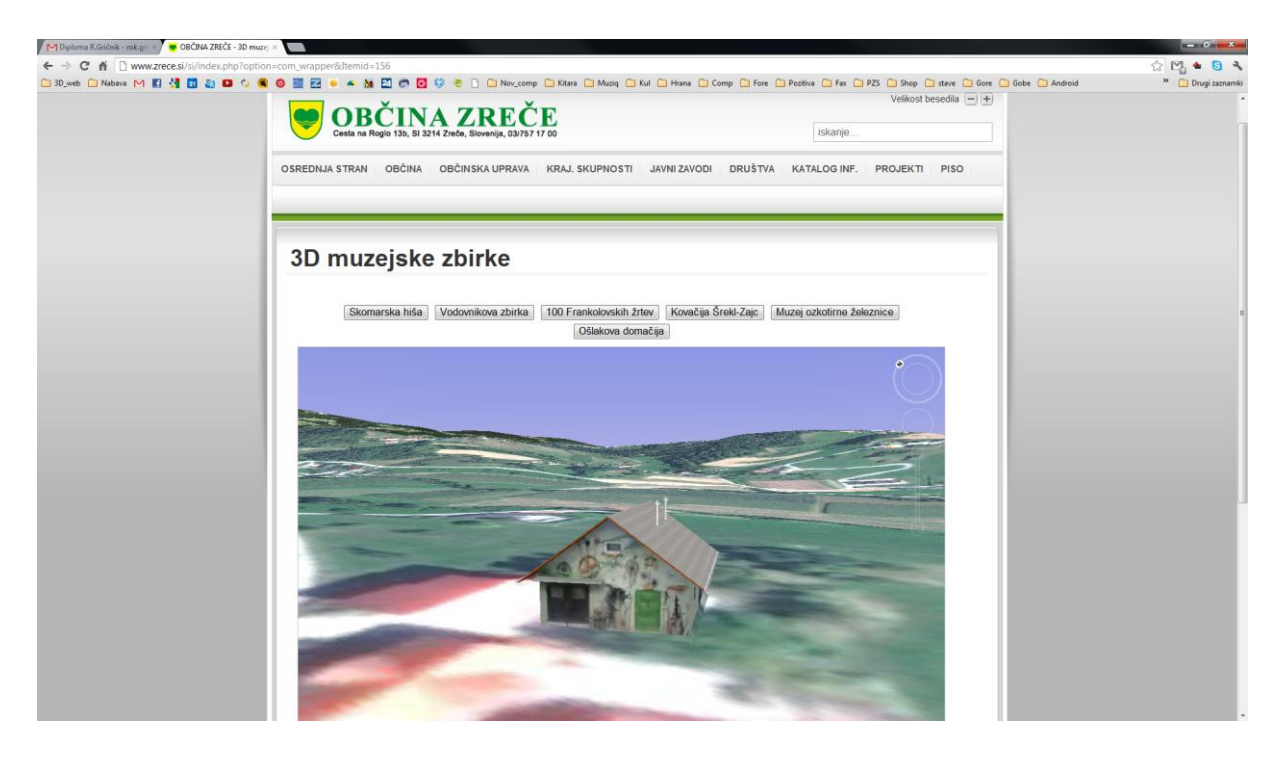

#### A5: Muzej ozkotirne železnice

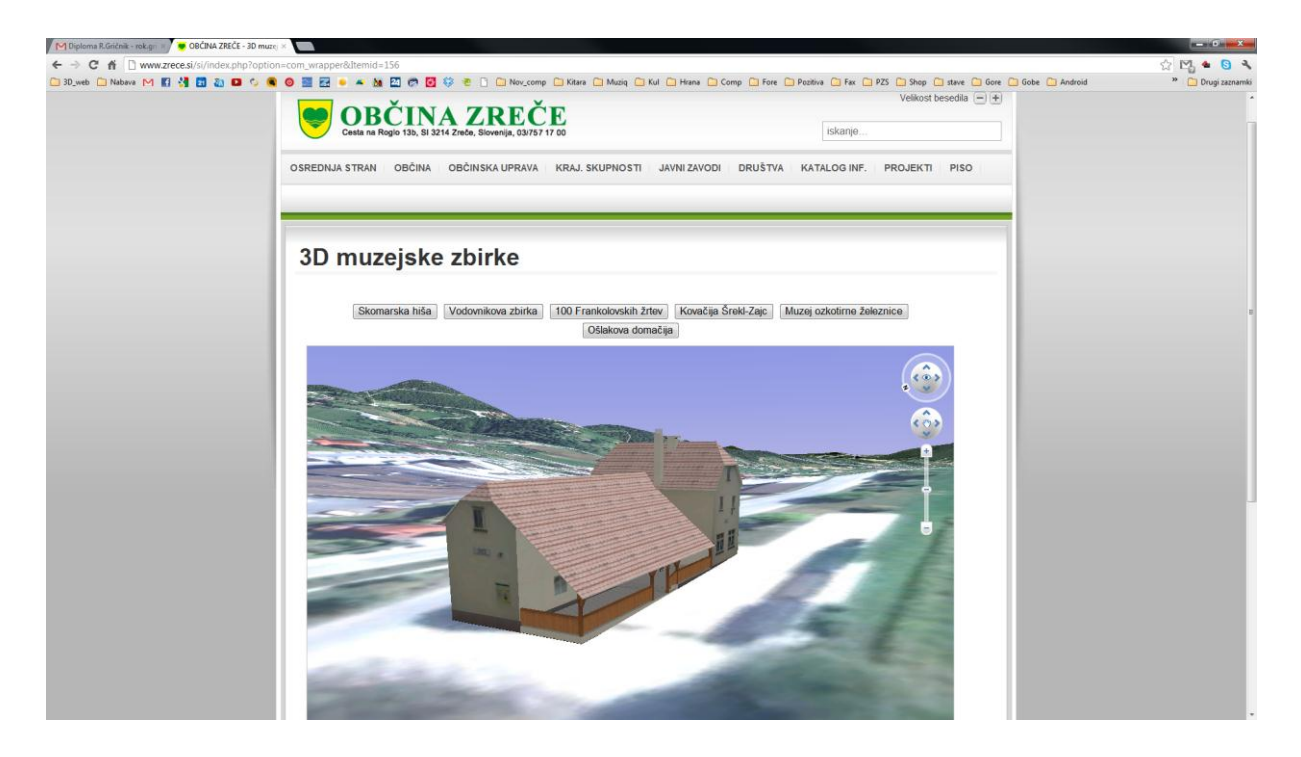

A6: Ošlakova domačija

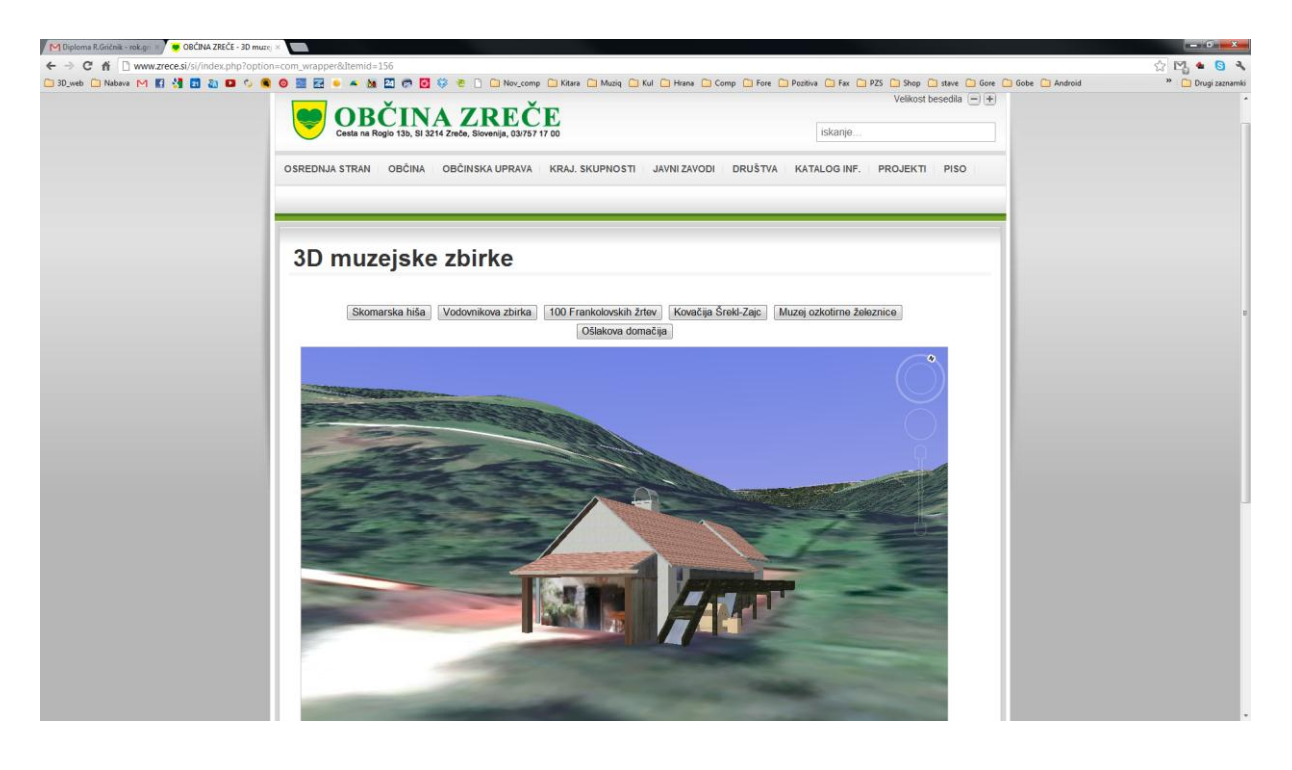